# APLIKASI PANDUAN WISATA KOTA YOGYAKARTA MENGGUNAKAN *JAVA 2 MICRO EDITION* (J2ME) BERBASIS *CLIENT-SERVER*

# TUGAS AKHIR

Diajukan Untuk Memenuhi Salah Satu Syarat Mencapai Gelar Ahli Madya Program Diploma III Ilmu Komputer

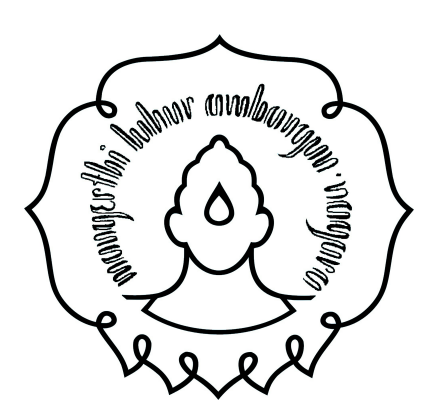

Disusun Oleh :

NIKEN PRATIWI

NIM. M3106037

# PROGRAM DIPLOMA III ILMU KOMPUTER FAKULTAS MATEMATIKA DAN ILMU PENGETAHUAN ALAM UNIVERSITAS SEBELAS MARET

# SURAKARTA

2009

# HALAMAN PERSETUJUAN

# APLIKASI PANDUAN WISATA KOTA YOGYAKARTA MENGGUNAKAN *JAVA 2 MICRO EDITION* (J2ME) **BERBASIS CLIENT-SERVER**

Disusun Oleh

NIKEN PRATIWI NIM. M3106037

Tugas Akhir ini telah disetujui untuk dipertahankan Di hadapan dewan penguji pada tanggal 4 Juni 2009

Pembimbing Utama

Rini Anggrainingsih, M.T NIP. 19780909 200812 2 002

#### HALAMAN PENGESAHAN

# APLIKASI PANDUAN WISATA KOTA YOGYAKARTA MENGGUNAKAN *JAVA 2 MICRO EDITION* (J2ME) **BERBASIS CLIENT-SERVER**

# Disusun Oleh NIKEN PRATIWI NIM. M3106037

Dibimbing Oleh Pembimbing Utama

Rini Anggrainingsih, M. T NIP. 19780909 200812 2 002

Tugas Akhir ini telah diterima dan disahkan Oleh dewan penguji Tugas Akhir Program Diploma III Ilmu Komputer Pada hari Selasa tanggal 21 Juli 2009

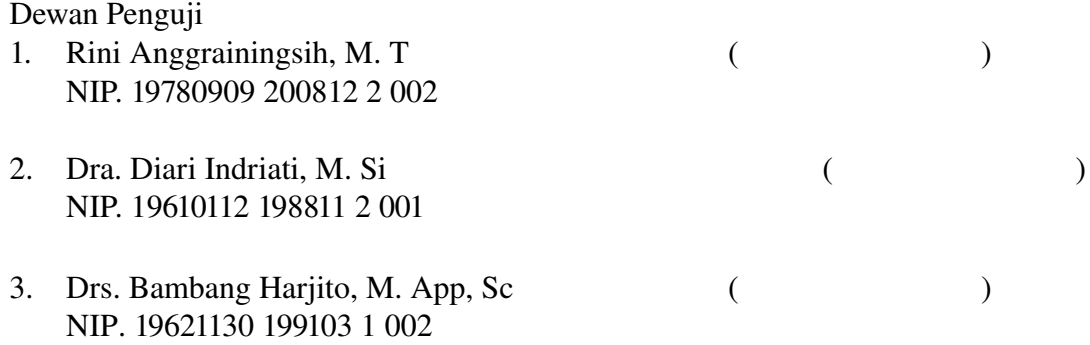

Disahkan Oleh

Dekan Fakultas MIPA UNS

Ketua Program studi Diploma III Ilmu Komputer UNS

Prof. Drs. Sutarno, M. Sc, Ph. D NIP. 19600809 198612 1 001

Drs. YS. Palgunadi, M. Sc NIP. 19560407 198303 1 004

#### ABSTRACT

# *Niken Pratiwi, 2009, Application on Yogyakarta City Tour Guide Using Java 2 Micro Edition* (*J2ME*) based on Client-Server. Diploma III Program of Computer Science, Faculty of Mathematics *and Natural Sciences, Sebelas Maret University of Surakarta.*

 *First mobile phone is not more than simply as a means of communication (phone and sms). As the era of development, it slowly has begun to develop mobile phone function not only as a medium of communication but also as a medium for entertainment (camera, music player, and others), and even now the phone can be used as media campaign. Yogyakarta as one of the city famous for the cultural heritage and history often become the object of tourist attractions, but travel to tourist attractions often have difficulty finding the location of the tour.* 

Application Yogyakarta City Tour Guide Using Java 2 Micro Edition (J2ME) based Client-Server, *is made to provide a mobile phone function, namely to provide information on local attractions of Yogyakarta to the public through the media phone. This application is implemented on the development of JAVA programming language, especially Java 2 Micro Edition (J2ME), NetBeans 6.1 to use the software. Methods used in the making of this application are the observation and study library.*

 *This application can be a media promotion of Yogyakarta, especially in terms of tourism and is expected application can facilitate travel information for tourists.*

*Keywords: tour, Yogyakarta, J2ME, client-server* 

#### INTISARI

# Niken Pratiwi, 2009, APLIKASI PANDUAN WISATA KOTA YOGYAKARTA MENGGUNAKAN *JAVA 2 MICRO EDITION* (J2ME) BERBASIS *CLIENT-SERVER*. Program Diploma III Ilmu Komputer, Fakultas Matematika dan Ilmu Pengetahuan Alam, Universitas Sebelas Maret Surakarta.

 Dahulu ponsel tidak lebih dari sekadar alat komunikasi (sms dan telepon), seiring perkembangan zaman, perlahan fungsi ponsel mulai berkembang tidak hanya sebagai media komunikasi namun sebagai media hiburan (kamera, pemutar musik, dan lain-lain), bahkan kini ponsel dapat dijadikan sebagai media promosi. Kota Yogyakarta sebagai salah satu kota yang terkenal akan warisan budaya dan sejarahnya seringkali menjadi objek wisata bagi wisatawan, namun untuk melakukan perjalanan wisata seringkali wisatawan mengalami kesulitan menemukan lokasi wisata.

 Aplikasi Panduan Wisata Kota Yogyakarta Menggunakan *Java 2 Micro Edition* (J2ME) Berbasis *Client-Server*, dibuat untuk menambah fungsi sebuah ponsel, yaitu untuk memberikan layanan informasi mengenai daerah wisata kota Yogyakarta kepada masyarakat melalui media ponsel. Aplikasi ini dibuat dengan pengembangan bahasa pemrograman JAVA khususnya *Java 2 Micro Edition* (J2ME), menggunakan *software* NetBeans 6.1. Metodemetode yang digunakan dalam pembuatan aplikasi ini ialah observasi dan studi pustaka.

 Aplikasi ini dapat menjadi media promosi kota Yogyakarta khususnya dari segi pariwisata dan diharapkan aplikasi ini dapat mempermudah perjalanan wisata bagi wisatawan yang akan berkunjung ke kota Yogyakarta.

Kata Kunci : wisata, Yogyakarta, J2ME, *client-server* 

# MOTTO

Karena kuasa ilahiNya telah menganugerahkan kepada kita segala sesuatu yang berguna untuk hidup, maka gunakanlah itu untuk mencapai suatu hasil yang baik.

Jika memulai hari dengan pesimis maka apa yang akan dikerjakan menjadi terasa berat,

awalilah hari dengan optimis maka apa yang ada dihadapan akan terasa mudah dilalui.

# PERSEMBAHAN

Karya ini kupersembahkan untuk :

- 1. Kedua orang tuaku dan kakakku, kalian adalah anugerah Tuhan yang paling indah yang akan kumiliki selamanya yang tak akan pernah hilang.
- 2. Fareza, Reza dan Wahid terima kasih karena kalian telah mengajariku untuk percaya bahwa aku mampu mengatasi semua ini tanpa tergantung orang lain.

# KATA PENGANTAR

Salam Sejahtera,

Segala puji syukur bagi Allah Yang Maha Esa semesta atas segala limpahan nikmat dan Kasih-Nya. Laporan Tugas Akhir ini dapat diselesaikan guna memenuhi sebagian persyaratan dalam mendapatkan derajat Ahli Madya Ilmu Komputer.

 Berkat bantuan dari berbagai pihak akhirnya hambatan yang menghalang dapat diatasi. Maka Kesempatan ini penulis mengucapkan terima kasih kepada :

- 1. Tuhan Yang Maha Esa yang selama ini telah memberikan cinta kasih, berkat dan kesehatan.
- 2. Bapak Drs. YS. Palgunadi, M.Sc selaku Ketua Program Diploma III Ilmu Komputer FMIPA UNS
- 3. Ibu Rini Anggrainingsih, M.T, selaku dosen pembimbing Tugas Akhir.
- 4. Keluarga yang memberikan doa dan dukungan baik secara spiritual maupun materiil.
- 5. Chaula, Bayu, Devi dan Dirga yang membantu dalam penyelesaian Tugas Akhir.
- 6. Teman-teman yang telah memberiku semangat dalam penyelesaian Tugas Akhir ini yang tidak dapat penulis sebutkan satu persatu.

Diharapkan laporan Tugas Akhir ini berguna dan menjadi bermanfaat bagi para pembaca semuanya.

Surakarta, Juni 2009

Penulis

# **DAFTAR ISI**

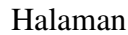

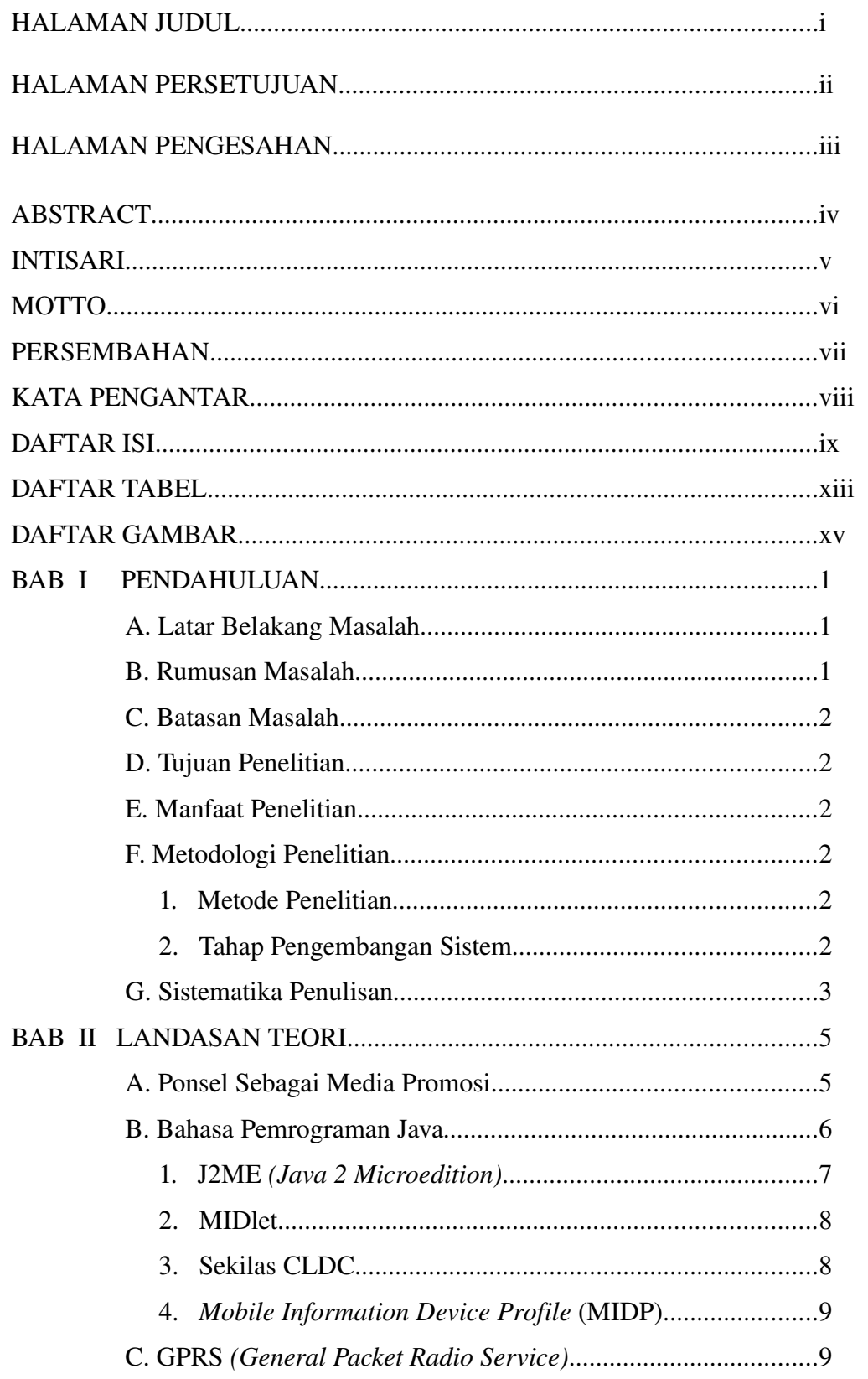

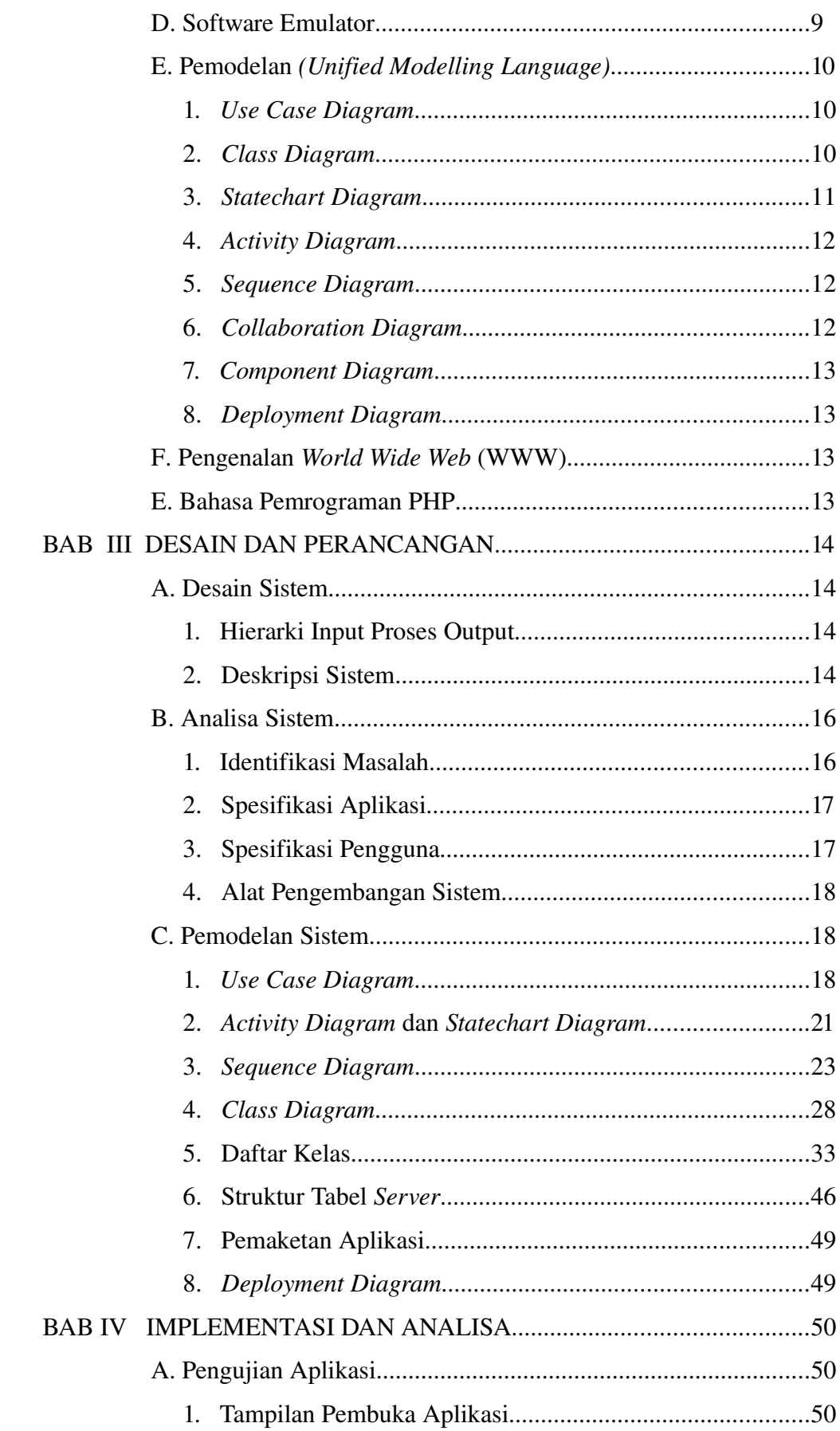

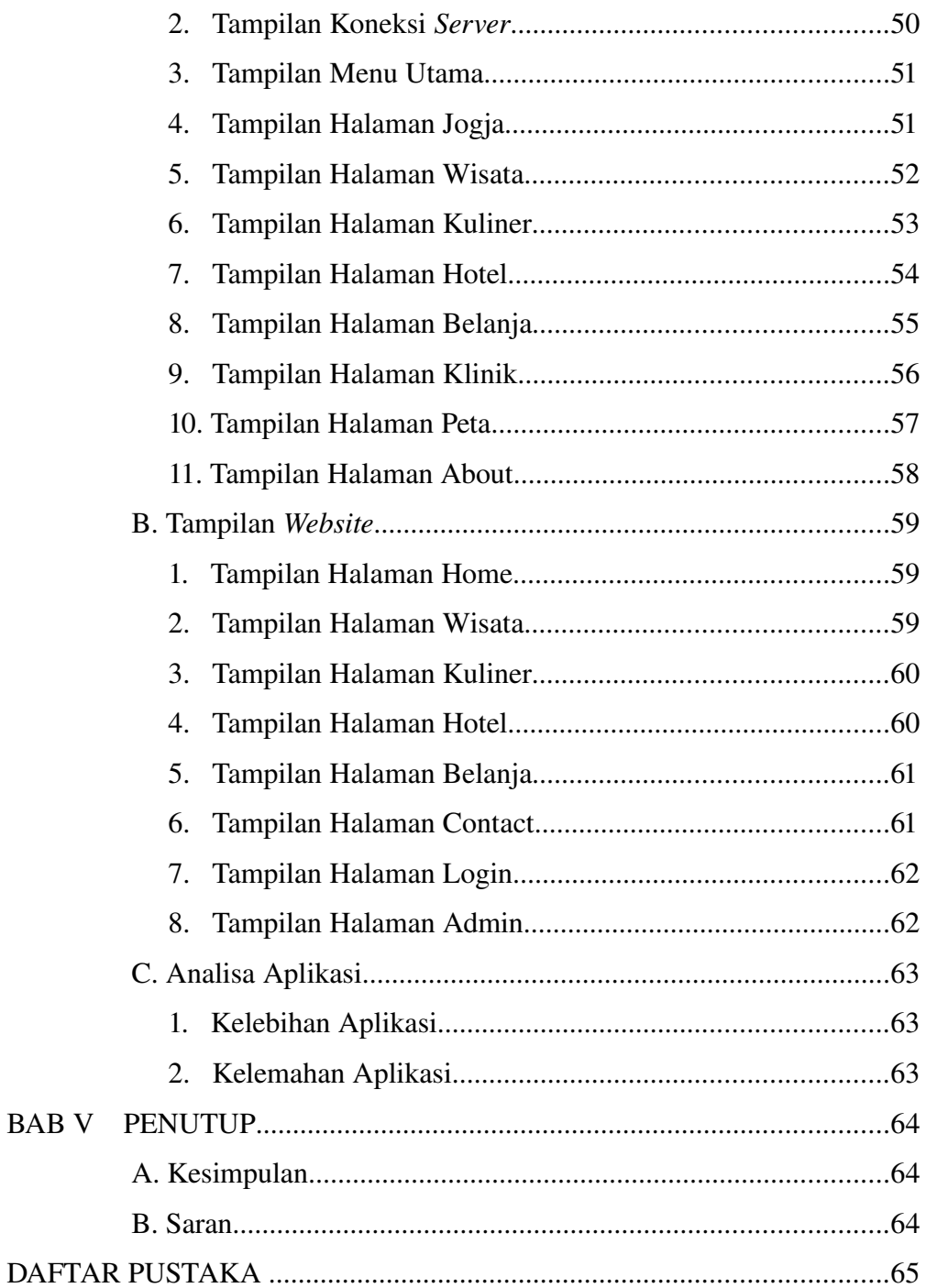

**BAB** V

# DAFTAR TABEL

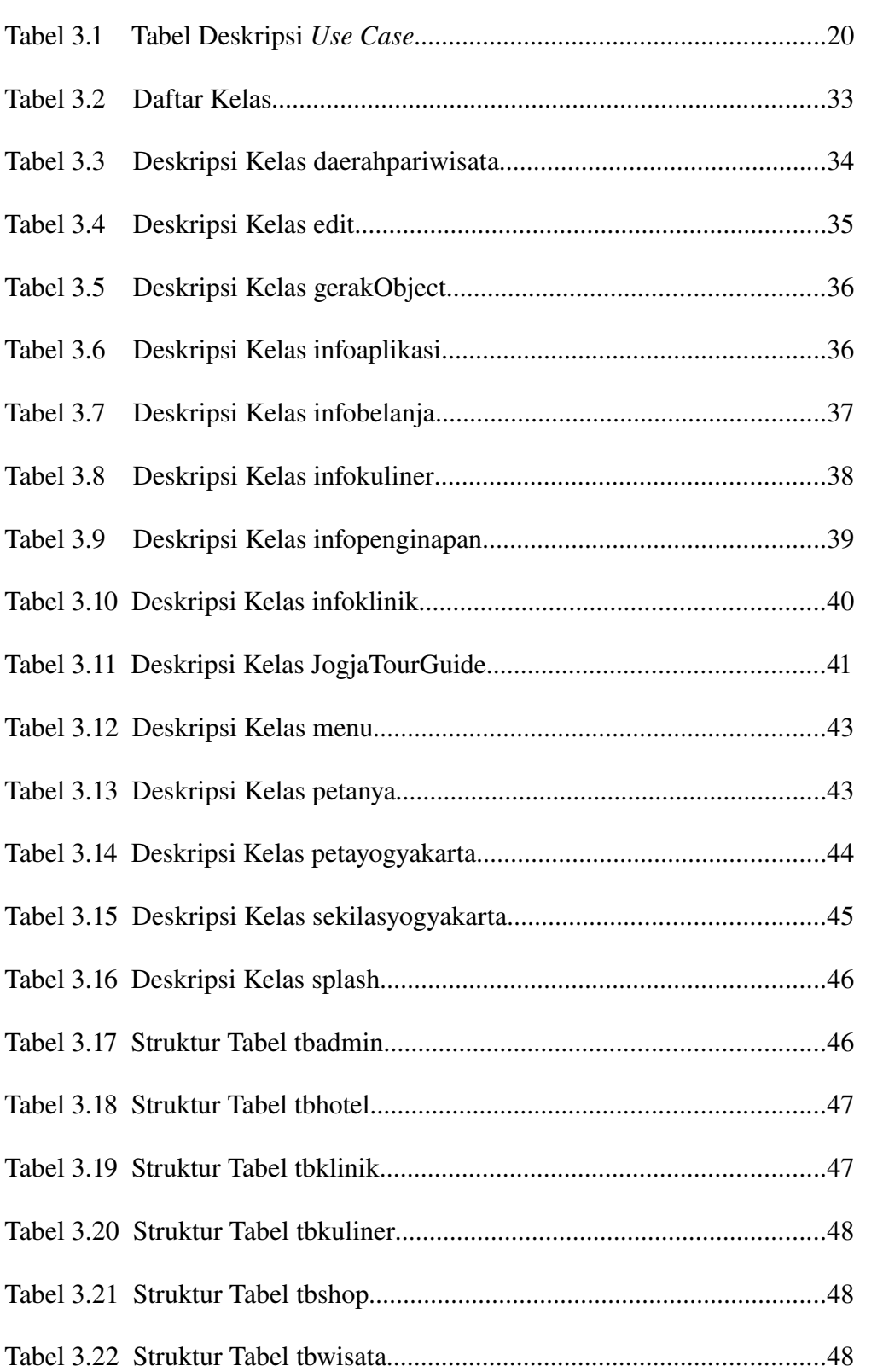

# Halaman

# DAFTAR GAMBAR

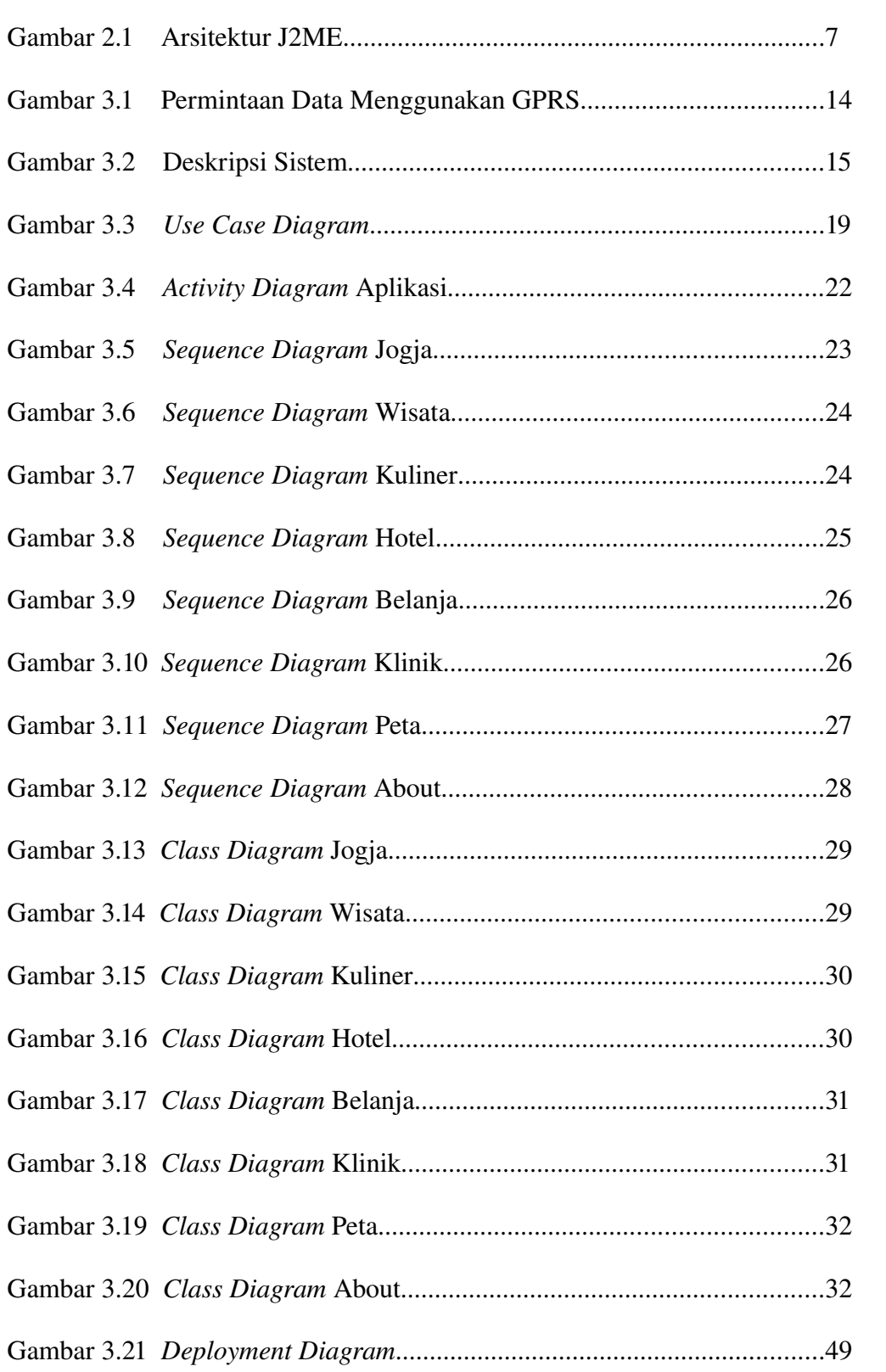

# Halaman

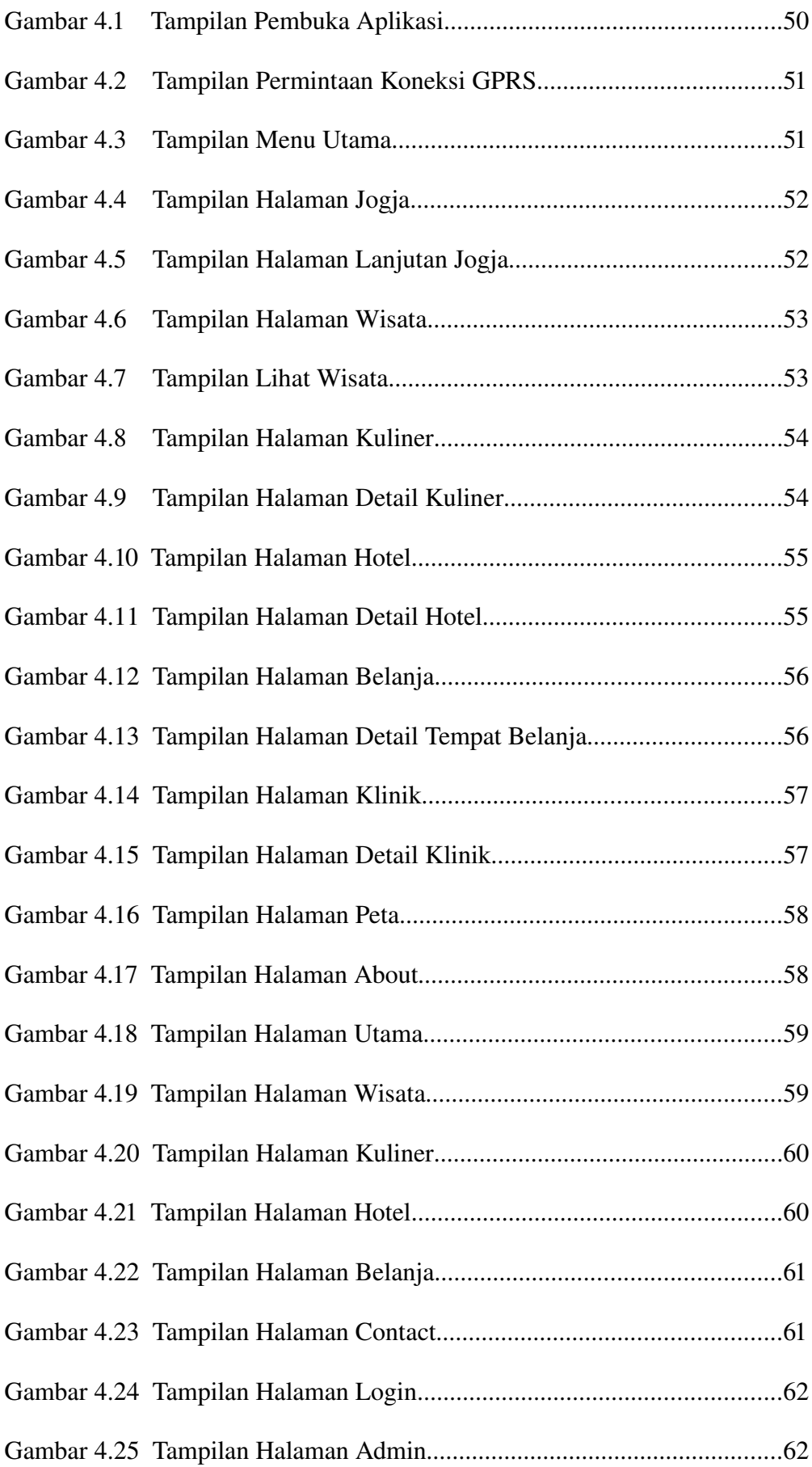

# BAB I PENDAHULUAN

#### A. Latar Belakang Masalah

Kota Yogyakarta merupakan salah satu kota budaya yang terkenal akan daerah-daerah wisata yang menarik. Untuk menarik minat wisatawan berkunjung ke kota Yogyakarta maka diperlukan suatu media yang digunakan unttuk mempromosikan daerah-daerah wisata di kota Yogyakarta. Media promosi yang ada untuk mempromosikan daerah wisata di kota Yogyakarta masih terbatas pada media cetak, media televisi dan media website. Untuk memberikan kemudahan wisatawan yang berkunjung ke kota Yogyakarta, maka dibutuhkan suatu sarana informasi yang mudah dibawa kemana-mana.

 Teknologi perangkat lunak yang semakin berkembang pesat telah menambah fungsi sebuah ponsel, dari sekedar untuk telepon dan SMS, kini ponsel juga dapat digunakan untuk transfer data dengan menggunakan internet sebagai koneksi, selain itu ponsel saat ini juga dapat dipakai sebagai sarana untuk beriklan. *Mobile Application* merupakan sebuah aplikasi yang dapat dijalankan pada sebuah ponsel dan dapat dijadikan sebagai salah satu sarana untuk promosi/iklan. Bahasa pemrograman JAVA khususnya J2ME digunakan untuk membangun suatu *Mobile Application* pada ponsel yang mempunyai kapasitas penyimpanan dan memori yang terbatas.

 Dalam penelitian ini, dibuat sebuah *Mobile Application* yang dirancang sebagai sarana promosi yang dapat diakses dengan ponsel untuk mempermudah dalam melakukan pencarian suatu daerah wisata di kota Yogyakarta.

#### B. Rumusan Masalah

 Dari latar belakang masalah diatas, dapat dirumuskan masalah "bagaimana cara membuat *mobile application* panduan wisata kota Yogyakarta menggunakan *Java 2 Micro Edition* (J2ME) berbasis Client-Server".

## C. Batasan Masalah

- 1. *Mobile Application* ini hanya menampilkan peta seputar jalan Malioboro.
- 2. Tidak semua daerah wisata yang ada di kota Yogyakarta ditampilkan dalam *Mobile Application*

ini.

3. Aplikasi hanya dapat dijalankan pada ponsel yang mendukung Java MIDP 2.0, mendukung GPRS dan resolusi layar 178x208 pixel.

## D. Tujuan Penelitian

 Tujuan dari penelitian ini adalah membuat *mobile appliccation* panduan wisata kota Yogyakarta menggunakan *Java 2 Micro Edition* (J2ME) berbasis *client-server*.

## E. Manfaat Penelitian

- 7. Dapat menambah pengetahuan tentang pembuatan *mobile application*.
- 8. Memanfaatkan fungsi ponsel lebih dari sekadar alat komunikasi (sms, telepon, email, chatting dan sebagainya) ataupun *entertainment* (kamera, pemutar musik, dan lain-lain), tetapi juga sebagai sarana untuk mempromosikan kota Yogyakarta dari segi pariwisata.
- 9. Mempermudah wisatawan pengguna ponsel untuk mencari lokasi daerah wisata yang ada di kota Yogyakarta.

# F. Metodologi Penelitian

### 1. Metode Penelitian

Metode pengumpulan data yang digunakan pada penyusunan tugas akhir ini adalah sebagai berikut :

1. Observasi

Observasi yang dilakukan dalam penyusunan tugas akhir ini adalah mencari referensi mengenai *Mobile Application* yang digunakan sebagai salah satu sarana promosi.

2. Studi Pustaka

Studi pustaka dalam penyusunan tugas akhir ini yaitu dengan mencari peta seputar jalan Malioboro dan buku yang membahas cara pembuatan *mobile application* menggunakan bahasa pemrograman JAVA.

#### 2. Tahap Pengembangan Sistem

1. Merancang Aplikasi

Merupakan tahap merancang tampilan dan isi aplikasi.

2. Analisis

Merupakan tahap untuk mengetahui permasalahan yang ada sebelum mengimplementasikan sistem.

3. Membuat Aplikasi

Membuat aplikasi menggunakan bahasa pemrograman JAVA.

4. Melakukan Pengujian

Menguji aplikasi apakah terdapat kesalahan oleh sistem dan menemukan letak kesalahan tersebut.

5. Perbaikan

Memperbaiki kesalahan sistem yang ditemukan dari hasil pengujian, kemudian melakukan pengujian aplikasi kembali.

6. Proses *Finishing*

Apabila tidak diketemukan lagi kesalahan oleh sistem, maka dilakukan pemaketan aplikasi menjadi JAR (*JavaArchive*).

# G. Sistematika Penulisan

1. Bab I Pendahuluan

Berisikan uraian mengenai segala hal yang melatar belakangi penulis melakukan penelitian yang menjadi dasar dari permasalahan, yang terdiri dari latar belakang masalah, rumusan masalah, batasan masalah, tujuan dan manfaat penelitian, metodologi penelitian dan sistematika penelitian.

2. Bab II Landasan Teori

Berisikan uraian tentang segala tinjauan pustaka yang menjadi pedoman penulis dalam pelaksanaan Tugas Akhir baik dalam melakukan perancangan maupun pembuatan aplikasi.

3. Bab III Desain dan Perancangan

Berisi uraian mengenai data-data yang diperlukan dalam melakukan perancangan aplikasi, yang terdiri atas desain sistem, deskripsi sistem, spesifikasi aplikasi dan spesifikasi pengguna.

#### 4. Bab IV Implementasi dan Analisa

Memuat uraian tentang langkah dan hasil analisa serta pembahasan aplikasi yang disajikan dalam bentuk foto, atau bentuk lain yang disertai dengan keterangan-keterangan sehingga pembaca dapat lebih mudah memahami alur aplikasi.

5. Bab V Penutup

Memuat kesimpulan dan saran mengenai aplikasi yang telah dibuat. Kesimpulan memuat pernyataan singkat dan tepat yang dijabarkan dari hasil penelitian dan pembahasan. Saran merupakan sumbangan pemikiran dari penulis bagi pembaca yang didasarkan pada kesimpulan yang diperoleh yang dimaksudkan untuk penyempurnaan dan pengembangan aplikasi di masa mendatang.

## BAB II

# LANDASAN TEORI

### A. Ponsel Sebagai Media Promosi

 Ponsel atau lebih dikenal dengan sebutan HP, memberikan kemudahan untuk saling berkomunikasi. Tidak hanya komunikasi suara saja yang ditawarkan oleh ponsel, tetapi komunikasi data juga bisa dilakukannya. Saat ini, ponsel sudah bukan menjadi barang mewah lagi, tetapi hampir tiap oranng sudah menggunakan teknologi ini. Fasilitas yang ditawarkan ponsel pun beragam, mulai dari SMS (short message service), email, bahkan sekarang sebuah aplikasi dapat dijalankan di ponsel. Aplikasi

yang ada di ponsek sangat beragam, aplikasi game, aplikasi perkantoran akan sangat membantu untuk memudahkan pekerjaan. Aplikasi yang dapat dijalankan di ponsel dibuat dengan menggunakan bahasa pemrograman C ataupun Java.

 Sejatinya ponsel adalah alat komunikasi. Dalam perkembangannya, ponsel mengemban begitu banyak fungsi. Banyak pengguna yang memanfaatkan ponsel untuk mempermudah pekerjaanya. Dan ponsel pun menjalankan fungsi layaknya sebuah kantor maya. Anda bisa mengirim dan menerima surat elektrnik, fax, hingga melakukan percakapan dengan rekan kerja yang terpisah zona waktu tanpa menemui hambatan. Kini ponsel pun mendapat tambahan fungsi, yakni sebagai alat beriklan.

 Seiring dengan perkembangan teknologi nirkabel dan kemudahan akses internet, para produsen kemudian mencari cara baru untuk beriklan.mengapa ponsel menjadi menarik untuk dijadikan media promosi? Media-media konvensional yang selama ini kerap dijadikan sarana beriklan seperti televisi, radio dan media cetak menjadi kurang efektif mengingat pola konsumsi informasi yang dilakukan konsumen kini sangat berbeda. Perangkat digital apa yang memungkinkan pesan langsung tersaji pada individu yang disasar, dengan biaya yang rendah, pesan yang interaktif, kapan saja dibutuhkan dan dimana saja? Ponsel adalah perangkat digital yang sangat personal, kebanyakan pengguna ponsel membawa perangkat ini selama 24 jam setiap harinya. Ini adalah satu keuntungan bagi para pengiklan untuk memberikan tawaran yang menarik.

# B. Bahasa Pemrograman Java

 Java adalah sebuah bahasa pemrograman komputer berbasiskan pada *Object Oriented Programming*. Java diciptakan setelah C++ dan didesain sedemikian sehingga ukurannya kecil, sederhana dan *portable* (dapat dipindah-pindah di antara bermacam platform dan sistem operasi). Program yang dihasilkan dengan bahasa Java dapat berupa APPLET (aplikasi kecil yang jalan di atas web browser), MIDlet (aplikasi yang berjalan di ponsel) maupun berupa aplikasi mandiri yang dijalankan dengan program Java Interpreter (Hartanto, 2003).

 Salah satu keunggulan Java adalah sifatnya yang *platform independence*, artinya baik *source program* maupun hasil kompilasinya, sama sekali tidak bergantung kepada sistem operasi dan platform yang digunakan. *Source code* sebuah aplikasi dengan bahasa Java yang ditulis di atas sistem Windows NT misalnya, dengan gampang dapat dipindahkan ke sistem operasi UNIX tanpa harus mengedit satu baris kode pun. Ini tentunya merupakan suatu nilai tambah tersendiri. Bandingkan dengan bahasa C/C+ + misalnya, jika kita bekerja pada UNIX FreeBSD dan ingin memindahkannya pada HP UNIX, kita terkadang harus juga mengedit *source code*-nya, sehingga sesuai dengan HP UNIX, walaupun keduanya masih berada dalam keluarga UNIX.

## 1. J2ME (*Java 2 Microedition*)

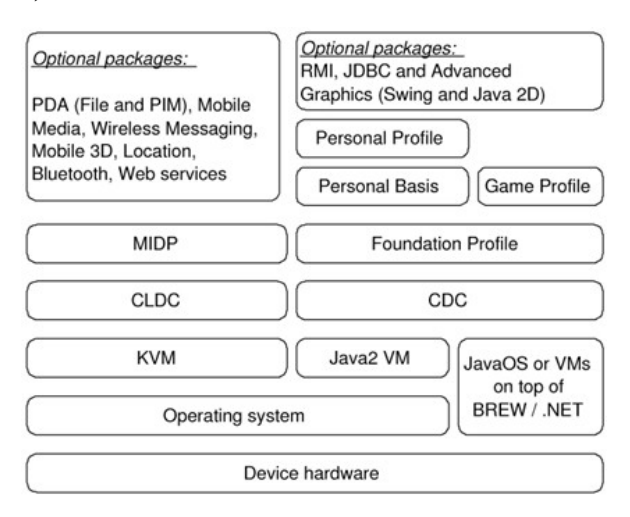

Gambar 2.1 Arsitektur J2ME (Mardiono, 2006)

 Java 2 Micro Edition (J2ME) merupakan subset dari J2SE (*Java 2 Stanndart Edition*) yang ditujukan untuk implementasi pada peralatan *embedded system* dan *handheld* yamg tidak mampu mendukung secara penuh implementasi menggunakan J2SE. *Embedded system* adalah produkproduk dengan *microprocessor* di dalamnya, namun aplikasi yang bisa dimanfaatkan dari peralatan tersebut sangatlah spesifik (Mardiono, 2006). Hal ini tentu saja berbeda dengan komputer PC (*Personal Computer*) yang kita kenal sehari-hari, yang mampun digunakan untuk berbagai aplikasi. J2ME sangat berguna untuk membangun suatu aplikasi pada peralatan dengan jumlah memori dan kapasitas penyimpanan yang terbatas, serta kemampuan *pengguna interface* yang terbatas seperti pada perangkat

komunikasi bergerak berupa *handphone*, PDA (*Personal Digital Assistant*). Contoh *embedded system* yang ada misalnya adalah aplikasi-aplikasi yang memanfaatkan mikroprosesor seperti Televisi, sistem keamanan gedung dan lain sebagainya.

 Dalam J2ME dibagi menjadi dua bagian besar yang dikenal sebagai *configuration* dan *profile*. Dua istilah ini sangatlah penting dalam pengembangan aplikasi *wireless* dengan Java sehingga harus dipahami dengan baik. Sebuah *profile* dibangun dalam sebuah *configuration* namun menambahklan beberapa API (*Application Program Interface*) khusus agar dihasilkan sebuah lingkungan yang lengkap untuk membangun aplikasi. Sebuah configuration mendeskripsikan sebuah JVM dan sekumpulan API dasar, dan hal ini tidak cukup untuk membangun sebuah aplikasi yang lengkap. *Profileprofile* biasanya termasuk API-API untuk *lifecycle*, *pengguna interface*, dan penyimpanan secara kontinyu. J2ME configuration mendefinisikan lingkungan kerja J2ME *runtime*. Oleh karena *handheld devices* memiliki fitur-fitur yang berbeda-beda, J2ME *configuration* dirancang untuk menyediakan *library* standar yang mengimplementasikan fitur standar dari *handheld devices*.

#### 2. MIDlet

 Suatu aplikasi MIDP disebut MIDlet. MIDlet adalah bagian dari *package javax.microedition.midlet*. Sebuah MIDlet harus di*extend* dengan class MIDlet. Dan dapat meminta parameter dari *Application Management Software* (AMS) seperti dirumuskan dalam *application descriptor* (JAD). Suatu MIDlet tidak harus memiliki (dan memang harus tidak mempunyai) sebuah method public static void main(String [] argv). Method tersebut tidak akan dikenal lagi oleh AMS sebagai titik awal sebuah program.

*Lifecycle* dari sebuah MIDlet ditangani oleh *Application Management Software* (AMS). Kehidupan MIDlet dimulai ketika di*instantiate* oleh AMS. AMS adalah sebuah lingkungan tempat siklus dari sebuah MIDlet, mampu untuk diciptakan, dijalankan, dihentikan maupun dihilangkan. (Agung Budi Prasetijo, dkk, 2005).

## 3. Sekilas CLDC

 CLDC atau *Connected Limeted Device Configuration* adalah perangkat dasar dari J2ME, spesifikasi dasar yang berupa *library* dan API yang diimplementsikan pada J2ME seperti yang digunakan pada *telepon sellular*, pager, dan PDA. Perangkat tersebut dibatasi oleh keterbatasan *memory* sumber daya, kemampuan memproses. Spesifikasi CLDC pada J2ME adalah spesifikasi

minimal dari *package*, kelas dan sebagai fungsi Java *Virtual Machine* yang dikurangi agar dapat diimplementasikan dengan keterbatasan sumber daya pada alat-alat tersebut, JVM yang digunakan disebut KVM (*Kilobyte Virtual Machine*). (http://figarj2me.blogspot.com/2009/01/sekilas-cldc.html).

#### 4. *Mobile Information Device Profile* (MIDP)

 MIDP adalah spesifikasi untuk sebuah profile J2ME. MIDP memiliki lapisan diatas CLDC , API tambahan untuk daur hidup aplikasi, antarmuka, jaringan dan penyimpanan *persisten*. Pada saat ini terdapat MIDP 1.0 dan MIDP 2.0. fitur tambahan MIDP 2.0 dibanding MIDP 1.0 adalah API untuk multimedia. Pada MIDP 2.0 terdapat dukungan memainkan *tone*, *tone sequence*, dan file wav walaupun tanpa adanya *Mobile Media* API (MMAPI). MIDP memiliki *User Interface* API memiliki API *level* tinggi dan *level* rendah. API *level* rendah berbasiskan penggunaan dari kelas abstrak, sedangkan kelas API *level* tinggi antara lain *Alert, Form, List*, dan *Textbox* yang merupakan ekstensi dari kelas abstrak yaitu *Screen*. API *level* rendah lebih memberikan kemudahan kepada pengembang untuk memodifikasi sesuai dengan kehendaknya,

sedangkan API *level* tinggi biasanya hanya memberikan pengaksesan yang terbatas. (http://figarj2me.blogspot.com/2009/01/mobile-information-device-profile-midp.html).

### **C.** GPRS *(General Packet Radio Service)*

 GPRS *(General Packet Radio Service)* merupakan teknologi *overlay* yang berada di atas jaringan GSM untuk menangani komunikasi data pada jaringan. (Irawan, 2008).

#### D. Software Emulator

 Software Emulator adalah software yang dapat menjalankan aplikasi yang telah dibuat secara virtual sebelum dijalankan langsung ke dalam ponsel. Keunggulan pengembangan aplikasi MIDP dengan NetBeans 6.1 ini adalah tersedianya perancangan aplikasi MIDP secara visual. Selain itu NetBeans 6.1 juga menyediakan J2ME WTK yang berisi emulator standar, sehingga hasil aplikasi yang dibuat bisa langsung disimulasikan.

### **E.** Pemodelan (*Unified Modelling Language*)

 Pemodelan (*modelling)* adalah proses merancang piranti lunak sebelum melakukan pengkodean (*coding*). UML adalah sebuah "bahasa" yang telah menjadi standar dalam industri untuk visualisasi, merancang, dan mendokumentasikan sistem piranti lunak. UML menawarkan sebuah standar untuk merancang model sebuah sistem. Dengan menggunakan UML, dapat dibuat model untuk semua jenis aplikasi piranti lunak. Aplikasi tersebut dapat berjalan pada piranti keras, sistem operasi dan jaringan apapun, serta ditulis dalam bahasa pemrograman apapun. Tetapi karena UML juga menggunakan class dan operation dalam konsep dasarnya, maka lebih cocok untuk penulisan piranti lunak dalam bahasabahasa berorientasi objek.

#### 1. *Use Case Diagram*

*Use case diagram* menggambarkan fungsionalitas yang diharapkan dari sebuah sistem. Sebuah *use case* mempresentasikan sebuah interaksi antara aktor dengan sistem. *Use case* merupakan sebuah pekerjaan tertentu. Seorang atau aktor adalah sebuah entitas manusia atau mesin yang berinteraksi dengan sistem untuk melakukan pekerjaan-pekerjaan tertentu. Sebuah *use case* dapat meng-include fungsionalitas *use case* lain sebagai bagian dari proses dalam dirinya. Secara umum diasumsikan bahwa *use case* yang di*include* dieksekusi secara normal. Sebuah *use case* dapat di*include* oleh lebih dari satu *use case* lain.

#### 2. *Class Diagram*

*Class* adalah sebuah spesifikasi yang jika diinstansiasi akan menghasilkan sebuah objek dan merupakan inti dari pengembangan dan desain berorientasi objek. *Class* menggambarkan keadaan (atribut/ properti) suatu sistem, sekaligus menawarkan layanan untuk memanipulasi keadaan tersebut (metode/fungsi). *Class diagram* menggambarkan struktur dan deskripsi *class, package,* dan *objek* beserta hubungan satu sama lain seperti warisan, asosiasi, dan lain-lain.

*Class* memiliki tiga area pokok :

- 1. Nama
- 2. Atribut
- 3. Metode

Atribut dan metode dapat memiliki salah satu sifat berikut :

- 1. *Private*, tidak dapat dipanggil dari luar *class* yang bersangkutan.
- 2. *Protected*, hanya dapat dipanggil oleh *class* yang bersangkutan dan anak-anak yang mewarisinya.

3. *Public*, dapat dipanggil oleh siapa saja.

Hubungan antar *class* :

- 1. Asosiasi, yaitu hubungan statis antar *class*. Umumnya menggambarkan *class* yang memiliki atribut berupa *class* lain, atau *class* yang harus mengetahui eksistensi *class* lain.
- 2. Agregasi, yaitu hubungan yang menyatakan bagian ("terdiri atas..").
- 3. Pewarisan, yaitu hubungan hirarkis antar *class*. *Class* dapat diturunkan dari *class* lain dan mewarisi semua atribut dan metode *class* asalnya dan menambahkan fungsionalitas baru, sehingga ia disebut anak dari *class* yang diwarisinya. Kebalikan dari pewarisan adalah generalisasi.

# 3. *Statechart Diagram*

*Statechart diagram* menggambarkan transisi dan perubahan keadaan (dari satu *state* ke *state* lainnya) suatu objek pada sistem sebagai akibat dari *stimuli* yang diterima. Pada umumnya *statechart diagram* menggambarkan *class* tertentu (satu *class* dapat memiliki lebuh dari satu *statechart diagram*). Dalam UML, *state* digambarkan berbentuk segiempat dengan sudut membulat dan memiliki nama sesuai kondisinya saat itu. Transisi antar *state* umumnya memiliki kondisi *guard* yang merupakan syarat terjadinya transisi yang bersangkutan, dituliskan dalam kurang siku. *Action* yang dilakukan sebagai akibat dari *event* tertentu dituliskan dengan diawali garis miring.

#### 4. *Activity Diagram*

*Activity Diagram* menggambarkan berbagai alir aktivitas dalam sistem yang sedang dirancang, bagaimana masing-masing alir berawal, decision yang mungkin terjadi, dan bagaimana berakhir. *Activity Diagram* juga dapat menggambarkan proses paralel yang mungkin terjadi pada beberapa ekseskusi. *Activity diagram* merupakan *state* diagram khusus, sebagian besar *state* adalah *action* dan sebagian besar transisi di*trigger* oleh selesainya *state* sebelumnya (*internal processing*). Oleh karena itu *activity diagram,* tidak menggambarkan *behavioral* internal sebuah sistem (dan interaksi antar subsistem), tetapi lebih menggambarkan proses-proses dan jalur-jalur aktivitas dari level atas secara umum.

## 5. *Sequence Diagram*

*Sequence Diagram* menggambarkan interaksi antar objek di dalam dan di sekitar sistem (termasuk pengguna, *display,* dan sebagainya) berupa pesan yang digambarkan terhadap waktu. *Sequence Diagram* terdiri atas dimensi vertical (waktu) dan dimensi horisontal (objek-objek yang terkait).

*Sequence Diagram* biasa digunakan untuk menggambarkan skenario atau rangkaian langkahlangkah yang dilakukan sebagai *respons* dari sebuah event untuk menghasilkan output tertentu. Diawali dari apa yang memulai aktivitas tersebut, proses dan perubahan apa saja yang terjadi secara internal dan output yang dihasilkan.

#### 6. *Collaboration Diagram*

*Collaboration Diagram* menggambarkan interaksi antar objek seperti *sequence n diagram*, tetapi lebih menekankan pada peran masing-masing objek dan bukan pada waktu penyampaian *message.* Setiap *message* memiliki *sequence number,* dimana *message* dari level tertinggi memiliki nomor satu. *Messages* dari level yang sama memilki prefiks yang sama.

## 7. *Component Diagram*

*Component Diagram* menggambarkan struktur dan hubungan antar komponen piranti lunak, termasuk ketergantungan (*dependency*). Komponen piranti lunak adalah modul berisi *code*, baik berisi *source code* maupun *binary code*, baik *library* maupun *executable,* baik yang muncul pada *compile time, link time,* maupun *run time.* Umumya komponen terbentuk dari beberapa *class* atau *package*, tapi dapat juga berupa *interface*, yaitu kumpulan layanan yang disediakan sebuah komponen untuk komponen lain.

#### 8. *Deployment Diagram*

*Deployment / physical diagram* menggambarkan detail bagaimana komponen di-*deploy* dalam infrastruktur sistem, dimana komponen akan teletak (pada mesin, server atau piranti keras apa), bagaimana kemampuan jaringan pada lokasi tersebut, spesifikasi server, dan halhal lain yang bersifat fisikal (http://setia.staff.gunadarma.ac.id/Download/files/6039/MateriSuplemenUml.pdf).

#### F. Pengenalan *World Wide Web* (WWW)

 *Internet* adalah jaringan yang dapat menghubungkan beberapa jaringan yang ada pada suatu daerah, kota, atau bahkan suatu negara. Adanya *internet* kita dapat menghubungkan beberapa jaringan local yang ada pada setiap tempat. Dengan adanya fasilitas *internet* setiap orang dapat melakukan kegiatan apa saja seperti mengirim *email*, mencari data, bermain *game,* mengakses bank atau bahkan melakukan pembelanjaan toko *online* antar negara. (Purwanti, 2006).

#### G. Bahasa Pemrograman PHP

 *PHP* merupakan *script* untuk pemrograman *script web serverside*, *script* yang membuat dokumen *HTML* secara *on the fly*, dokumen *HTML* yang dibuat dengan menggunakan *editor* teks atau editor *HTML.* 

 Dengan menggunakan *PHP* maka maintenance suatu *web* menjadi lebih mudah. Proses *update* data dapat dilakukan dengan menggunakan aplikasi yang dibuat dengan menggunakan script PHP. (Sunarfrihantono, 2002).

### BAB III

# DESAIN DAN PERANCANGAN

#### A. Desain Sistem

# 1. Hierarki Input Proses Output

3. Hierarki

Sistem yang dirancang ini adalah sebuah Aplikasi Panduan Wisata Kota Yogyakarta menggunakan media GPRS untuk mengambil data eksternal (data dari *website*).

4. Input

Pengguna memasukkan inputan untuk mencari daerah wisata yang dikehendaki.

5. Proses

Pencarian daerah wisata sesuai dengan inputan yang dimasukkan pengguna.

6. Output

Pengguna dapat menemukan daerah wisata yang dicari.

2. Deskripsi Sistem

 Gambar berikut ini menerangkan proses pengambilan data, user akan melakukan permintaan untuk menampilkan data melalui ponsel berupa *request* menggunakan GPRS, kemudian *request* tersebut akan diterima oleh *server*, setelah itu *server* akan mengembalikan *request* berupa pesan yang diminta.

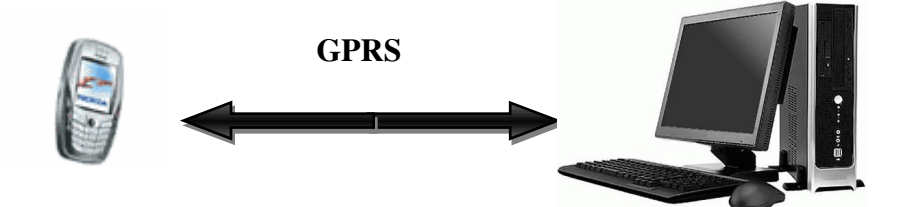

Gambar 3.1 Permintaan Data Menggunakan GPRS

 Gambar dibawah ini menunjukan bahwa aplikasi merupakan sebuah sistem panduan daerah wisata kota Yogyakarta yang bertujuan untuk mempromosikan kota Yogyakarta dibidang pariwisata dan budaya.

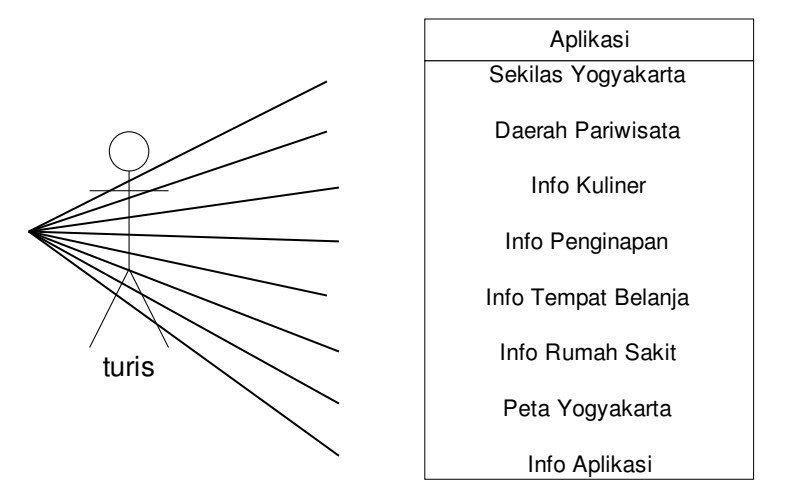

Gambar 3.2 Deskripsi Sistem

 Aplikasi ini memiliki delapan subsistem atau menu yang dapat dipilih oleh pengguna. Deskripsi sistem tersebut meliputi :

1. Deskripsi Subsistem Jogja

Subsistem Jogja adalah proses yang dilakukan oleh pengguna untuk melihat deskripsi mengenai kota Yogyakarta.

2. Deskripsi Subsistem Wisata

Subsistem Wisata adalah proses yang dilakukan oleh pengguna untuk melihat foto dan keterangan mengenai tempat-tempat pariwisata yang ada di kota Yogyakarta.

3. Deskripsi Subsistem Kuliner

Subsistem Kuliner adalah proses yang dilakukan oleh pengguna untuk melihat keterangan mengenai tempat-tempat kuliner yang ada di kota Yogyakarta.

4. Deskripsi Subsistem Hotel

Subsistem Hotel adalah proses yang dilakukan oleh pengguna untuk melihat keterangan mengenai tempat-tempat penginapan di kota Yogyakarta.

5. Deskripsi Subsistem Belanja

Subsistem Belanja adalah proses yang dilakukan oleh pengguna untuk melihat keterangan mengenai info tempat belanja yang terdapat di Yogyakarta.

6. Deskripsi Subsistem Klinik

Subsistem Klinik adalah proses yang dilakukan oleh pengguna untuk melihat keterangan mengenai info klinik atau rumah sakit yang terdapat di Yogyakarta.

7. Deskripsi Subsistem Peta

Subsistem Peta adalah proses yang dilakukan oleh pengguna untuk melihat peta seputar jalan Malioboro.

8. Deskripsi Subsistem About

Subsistem About adalah proses yang dilakukan oleh pengguna untuk melihat informasi mengenai judul aplikasi dan nama pembuat aplikasi.

#### B. Analisis Sistem

#### 1. Identifikasi Masalah

 Aplikasi Panduan Wisata Kota Yogyakarta berbasis J2ME, menampilkan beberapa potensi yang dimiliki oleh kota Yogyakarta dilihat dari segi pariwisata. Aplikasi ini menampilkan foto tempat pariwisata yang disertai dengan keterangan mengenai tempat tersebut dan dilengkapi dengan peta seputar jalan Malioboro.

 Pada halaman peta, aplikasi ini menerapkan konsep yang menyerupai game. Pengguna dapat menjalankan obyek turis dengan tombol navigasi pada ponsel. Permasalahan yang dapat diidentifikasi pada sistem ini adalah :

- 1. Kurang lebarnya layar ponsel sehingga proses navigasi menuju ke suatu lokasi kurang leluasa.
- 2. Aplikasi yang dibuat merupakan aplikasi yang belum dikenal oleh masyarakat secara luas.

Solusi dari permasalahan yang ada adalah :

- 1. Karena keterbatasan navigasi karena kurang lebarnya layar ponsel, maka dalam aplikasi ini dilengkapi fasilitas pencarian lokasi dan pencarian rute jalan.
- 2. Karena kurang dikenalnya aplikasi oleh masyarakat, maka cara memperkenalkan aplikasi ini, yaitu melalui media *website*, sehingga orang lain dapat mendownload aplikasi dari *website*.

# 2. Spesifikasi Aplikasi

Aplikasi yang dibuat memiliki kemampuan sebagai berikut :

- 1. Menampilkan foto-foto tempat pariwisata kota Yogyakarta disertai dengan keterangan mengenai tempat wisata tesebut dan panduan rute untuk menuju tempat wisata.
- 2. Menampilkan peta seputar jalan Malioboro.
- 3. Menampilkan informasi mengenai info tempat-tempat kuliner, tempat-tempat penginapan, tempat-tempat belanja dan rumah sakit yang terdapat di kota Yogyakarta disertai dengan panduan rute untuk menuju lokasi tempat-tempat tersebut.

#### 3. Spesifikasi Pengguna

 *Mobile Application* ini ditujukan untuk semua pihak yang ingin mengetahui informasi pariwisata kota Yogyakarta menggunakan ponsel dengan spesifikasi minimum ponsel mendukung MIDP 2.0, mendukung GPRS dan resolusi layar 178x208 pixel.

#### 4. Alat Pengembangan Sistem

 Dalam pengembangan sistem, yang digunakan untuk menyusun tugas akhir terbagi menjadi dua, yaitu :

1. Perangkat Keras (Hardware)

Seperangkat komputer dengan spesifikasi :

- a. Processor : Intel Celeron 2.26 GHz
- b. VGA : NVIDIA GeForce MX 440 64 MB
- c.  $RAM$  :  $1 GB$
- d. Hardisk : 80 GB
- e. Monitor : MicroVision 15 Inch
- f. Ponsel Motorola L6
- 2. Perangkat Lunak (Software)
	- 4. J2SDK

Merupakan Toolkit yang menyediakan library untuk pembuatan dan menjalankan aplikasi yang dibuat menggunakan bahasa pemrograman JAVA.

5. NetBeans 6.1

Digunakan untuk menuliskan dan mengedit *source code* dan menjalankan aplikasi yang telah dibuat pada emulator sebelum dijalankan pada ponsel.

# C. Pemodelan Sistem

# 1. *Use Case Diagram*

*Use case* mendefinisikan fasilitas-fasilitas yang ada dalam sistem. *Use case diagram* pada Gambar 3.3 berikut ini menunjukkan adanya hubungan interaksi antara aktor dengan sistem. Dalam Gambar 3.3 tersebut dijelaskan bahwa aktor yang berperan adalah turis, sementara sistem adalah Aplikasi Panduan Wisata Kota Yogyakarta.

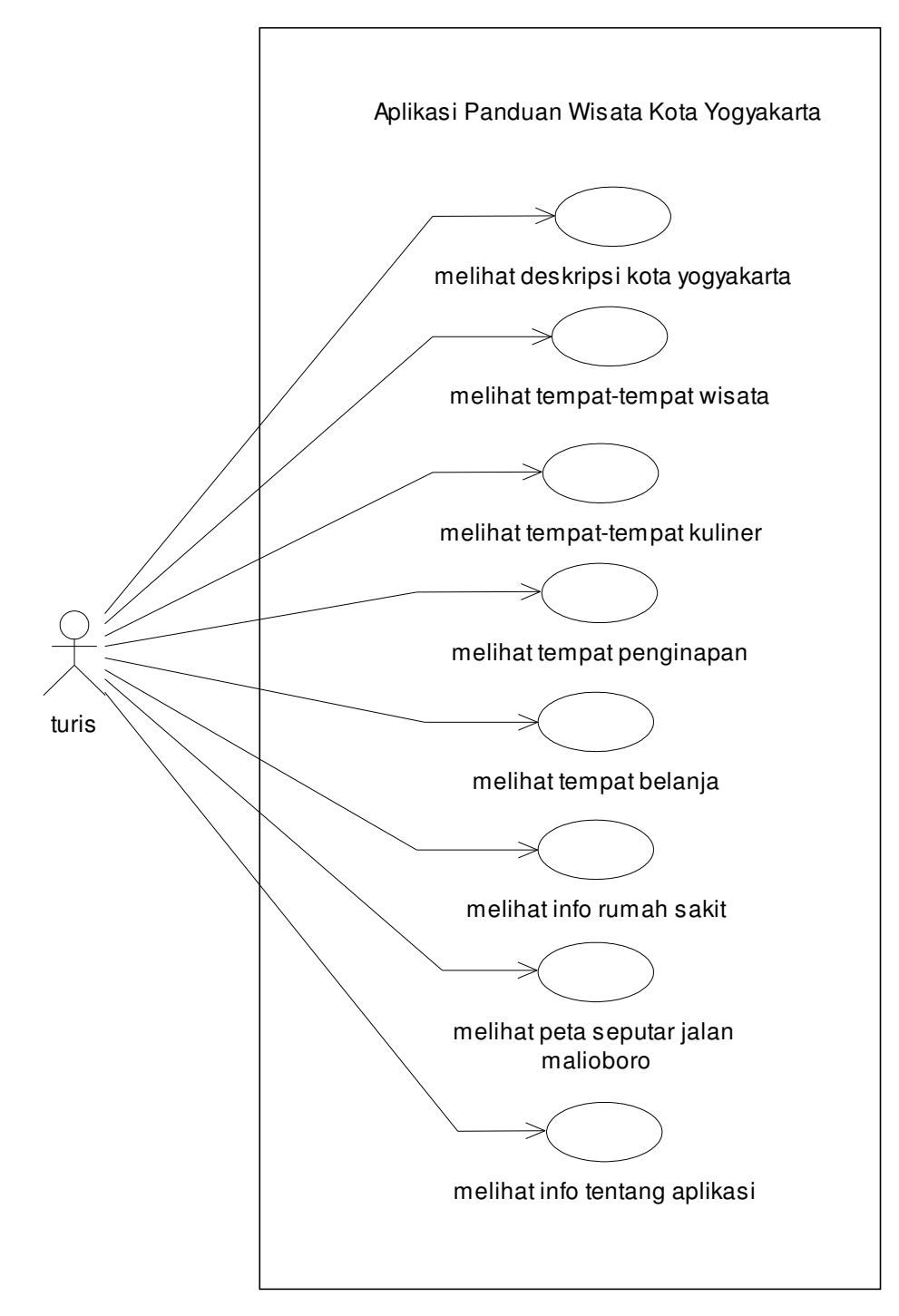

Gambar 3.3 *Use Case Diagram*

 Deskripsi *use cas*e pada Aplikasi Panduan Wisata Kota Yogyakarta adalah seperti pada Tabel 3.1 berikut ini.

| <b>Aktor:</b> | Turis          |          |                                                                                                    |
|---------------|----------------|----------|----------------------------------------------------------------------------------------------------|
| Deskripsi:    | $\mathbf{1}$   | Use case | Melihat deskripsi Yogyakarta                                                                                                    |
|               |                | Aktor    | Turis                                                                                                    |
|               |                |          | dapat melihat sekilas<br>deskripsi<br>turis<br>$\overline{\phantom{0}}$<br>penggambaran kota Yogyakarta                                                                                                    |
|               | $\overline{2}$ | Use case | Melihat daerah pariwisata                                                                                                    |
|               |                | Aktor    | Turis                                                                                                    |
|               |                |          | turis dapat melihat beberapa foto tempat-<br>tempat wisata yang ada di Yogyakarta<br>yang disertai dengan keterangan sexkripsi<br>tempat wisata tersebut                                                             |
|               | 3              | Use case | Melihat info kuliner                                                                                                    |
|               |                | Aktor    | Turis                                                                                                    |
|               |                |          | dapat melihat<br>sebagian<br>turis<br>tempat<br>kuliner yang ada di Yogyakarta, selain itu<br>turis juga dapat melihat keterangan<br>mengenai tempat kuliner tersebut seperti<br>lokasi dan rute untuk menuju lokasi |
|               | 4              | Use case | Melihat info tempat penginapan                                                                                                    |
|               |                | Aktor    | Turis                                                                                                    |
|               |                |          | turis dapat melihat keterangan mengenai<br>tempat-tempat penginapan di Yogyakarta,<br>dengan rute menuju<br>disertai<br>tempat<br>penginapan tersebut                                                                |
|               | 5              | Use case | Melihat info tempat belanja                                                                                                    |
|               |                | Aktor    | Turis                                                                                                    |
|               |                |          | turis dapat melihat beberapa<br>tempat<br>belanja yang disertai dengan panduan rute<br>untuk menuju lokasi tersebut                                                                                                  |
|               | 6              | Use case | Melihat info rumah sakit                                                                                                    |
|               |                | Aktor    | Turis                                                                                                    |
|               |                |          | turis dapat melihat beberapa daftar rumah<br>sakit disertai dengan panduan rute menuju<br>ke rumah sakit tersebut                                                                                                    |
|               | 7              | Use case | Melihat peta Yogyakarta                                                                                                    |
|               |                | Aktor    | Turis                                                                                                    |
|               |                |          | turis dapat melihat peta seputar jalan<br>Malioboro                                                                                                    |
|               | 8              | Use case | Informasi aplikasi                                                                                                    |
|               |                | Aktor    | Turis                                                                                                    |
|               |                |          | turis dapat melihat judul aplikasi dan<br>$\overline{\phantom{0}}$                                                                                                    |

Tabel 3.1 Tabel Deskripsi *Use Case*

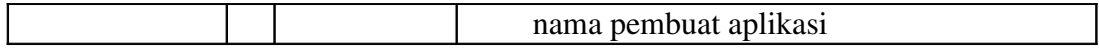

#### **2.** *Activity Diagram dan Statechart Diagram*

 *Activity Diagram* dan *Statechart Diagram* pada Gambar 3.4 berikut ini menggambarkan aktivitas yang secara umum dilakukan. Keadaan yang pertama kali muncul adalah keadaan saat *load* aplikasi pada ponsel, setelah keadaan terpenuhi maka pengguna akan melakukan aktivitas memilih menu. Terdapat delapan cabang pilihan yaitu "Jogja", "Wisata", "Kuliner", "Hotel", "Belanja", "Klinik" ,"Peta" dan "About". Apabila pengguna memilih menu "Jogja", maka aktivitas yang dilakukan adalah melihat deskripsi kota Yogyakarta dan akan dikembalikan lagi pada aktivitas memilih menu. Apabila pengguna memilih menu "Wisata", maka pengguna dapat melihat foto tempat wisata yang disertai deskripsi tempat wisata tersebut, setelah itu pengguna akan dikembalikan pada aktivitas memilih menu. Jika pengguna memilih menu "Kuliner", maka pengguna dapat memilih daftar kuliner, kemudian pengguna dapat kembali pada aktivitas memilih menu atau meneruskan dengan memilih aktivitas melihat detail keterangan info kuliner. Apabila pengguna memilih menu "Hotel", maka pengguna dapat memilih daftar hotel, kemudian pengguna dapat kembali pada aktivitas memilih menu atau meneruskan aktivitas melihat keterangan dari hotel tersebut. Bila pengguna memilih menu "Belanja", maka pengguna dapat memilih tempat belanja kemudian dapat meneruskan memilih aktivitas melihat detail tempat belanja atau kembali ke menu utama. Jika pengguna memilih menu "Klinik", maka pengguna dapat memilih satu dari beberapa daftar rumah sakit, selanjutnya pengguna dapat meneruskan aktivitas dengan melihat detail keterangan rumah sakit atau kembali ke menu utama. Bila pengguna memilih menu "Peta", maka aktivitas yang dilakukan adalah melihat peta seputar jalan Malioboro yang kemudian akan dikembalikan pada aktivitas memilih menu, dan jika pengguna memilih menu "About", maka aktivitas yang dilakukan adalah melihat informasi mengenai nama aplikasi dan pembuat aplikasi dan dikembalikan lagi pada aktivitas memilih menu.

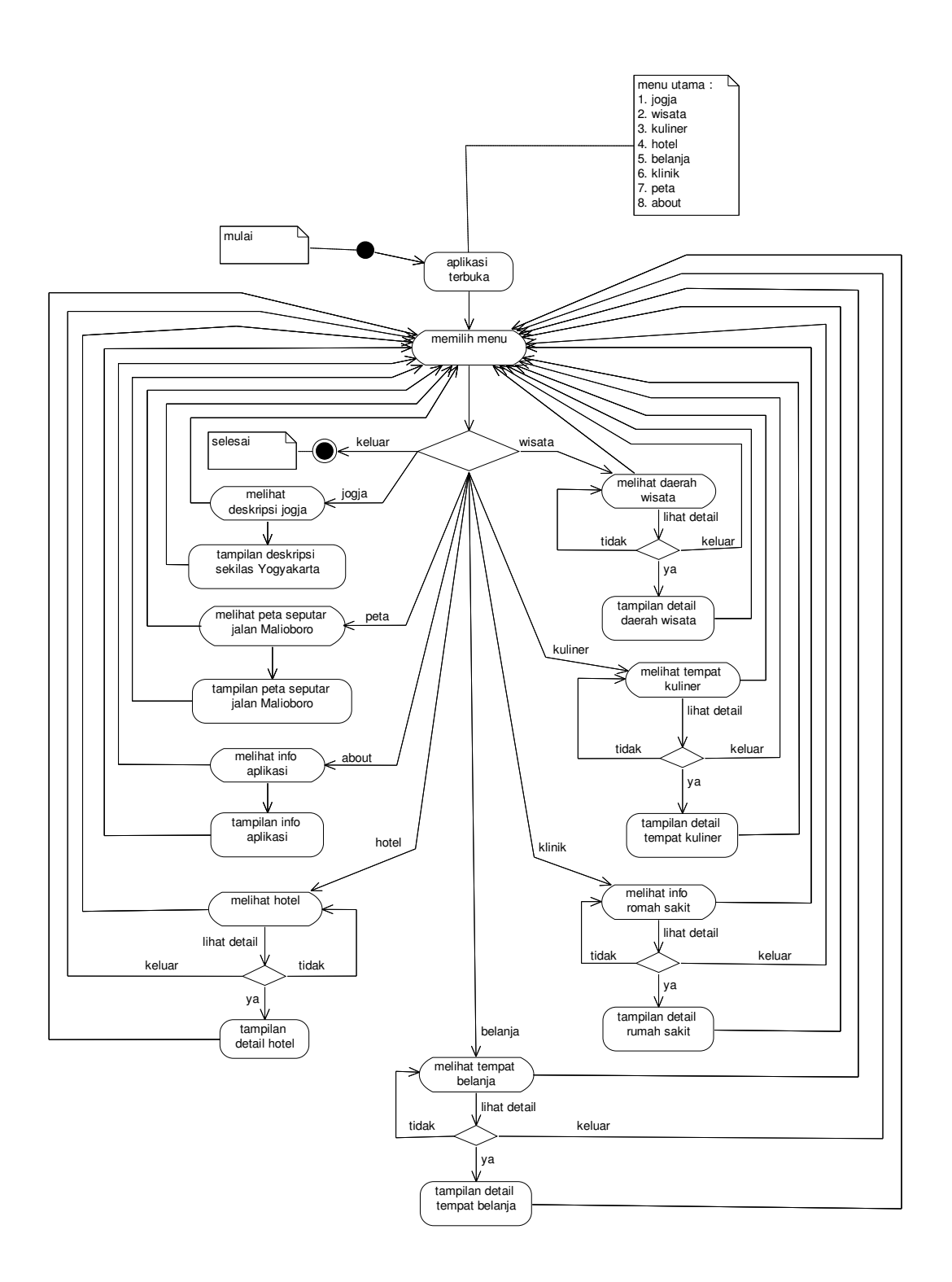

Gambar 3.4

*Activity Diagram* dan *Statechart Diagram* Aplikasi

# 3. *Sequence Diagram*

 *Sequence Diagram* pada Gambar 3.5 dibawah ini menggambarkan interaksi yang terjadi antar objek untuk menghasilkan tampilan berupa deskripsi sekilasyogyakarta. Objek turis berinteraksi dengan objek menu, turis mengirimkan pesan ke objek menu dan objek menu akan meneruskan pesan yang berupa permintaan menampilkan halaman "Jogja" ke objek sekilasyogyakarta yang kemudian akan mengembalikan pesan tersebut kepada turis berupa tampilan halaman "Jogja."

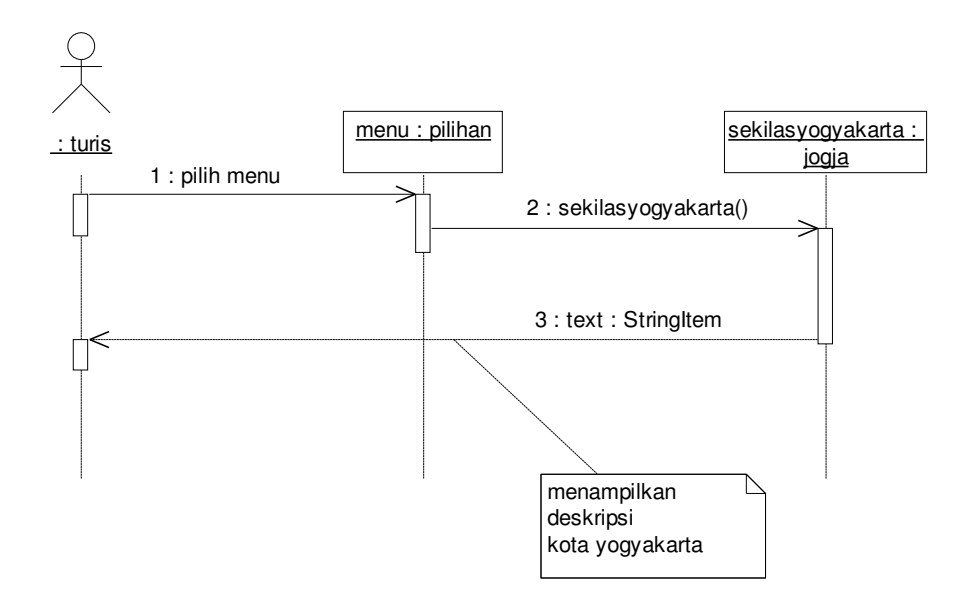

Gambar 3.5 *Sequence Diagram* Jogja

 *Sequence Diagram* pada Gambar 3.6 berikut ini menggambarkan interaksi antara turis dengan objek menu. Turis mengirimkan pesan ke objek menu dan akan diteruskan ke objek daerahpariwisata untuk menampilkan foto tempat wisata disertai dengan deskripsi tempat wisata tersebut.

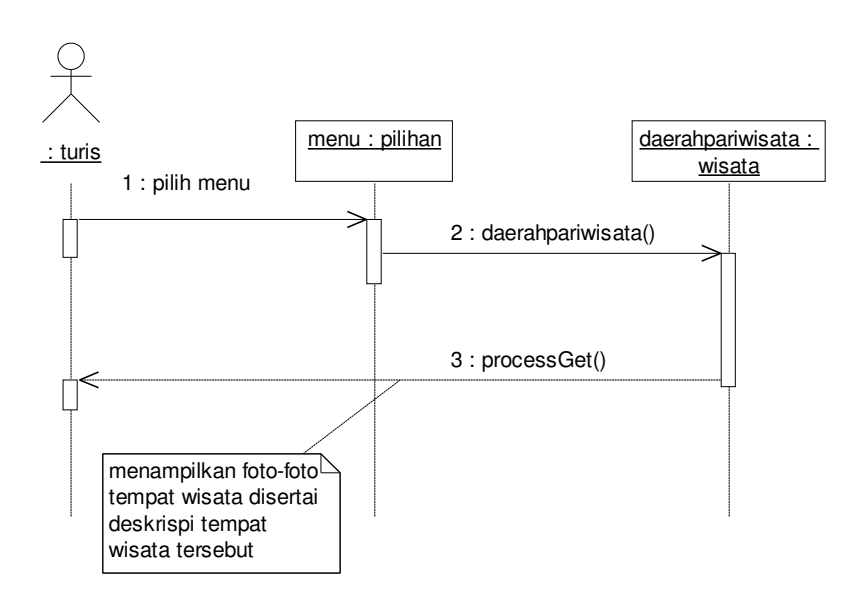

 *Sequence Diagram* pada Gambar 3.7 berikut ini menggambarkan interaksi antara turis dengan objek menu, turis mengirimkan pesan ke objek menu untuk menampilkan halaman "Kuliner" dan pesan tersebut akan diteruskan ke objek infoakuliner untuk menampilkan halaman "Kuliner".

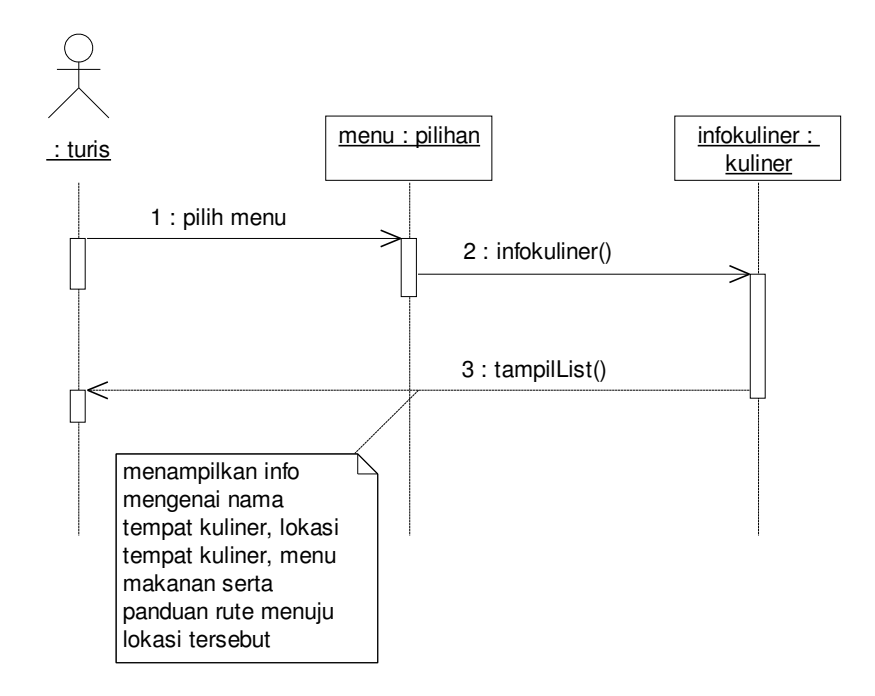

Gambar 3.7 *Sequence Diagram* Kuliner

 *Sequence Diagram* pada Gambar 3.8 berikut ini menggambarkan interaksi antara turis dengan objek menu, turis mengirimkan pesan ke objek menu untuk menampilkan halaman "Hotel" dan oleh objek menu pesan tersebut akan diteruskan ke objek infopenginapan dan akan dikembalikan ke objek turis berupa tampilan halaman "Hotel".
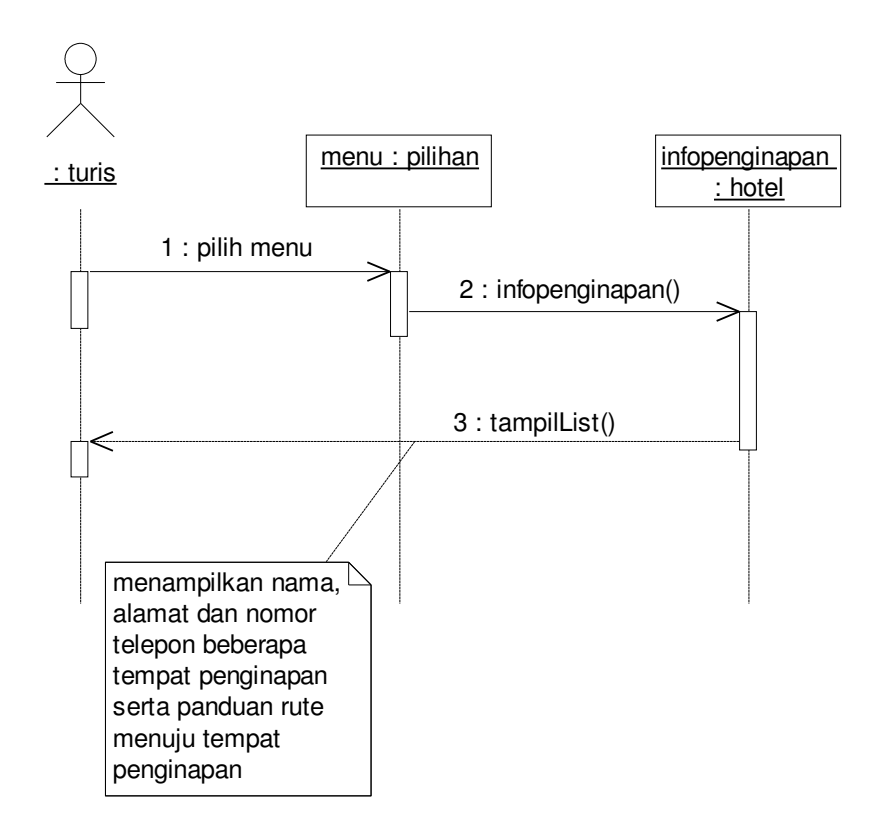

Gambar 3.8 *Sequence Diagram* Hotel

 *Sequence Diagram* pada Gambar 3.9 menggambarkan interaksi antara turis dengan objek menu, turis mengirimkan pesan ke objek menu untuk menampilkan halaman "Belanja" dan pesan tersebut akan diteruskan ke objek infobelanja yang kemudian pesan akan dikembalikan ke objek turis dalam bantuk tampilan halaman "Belanja".

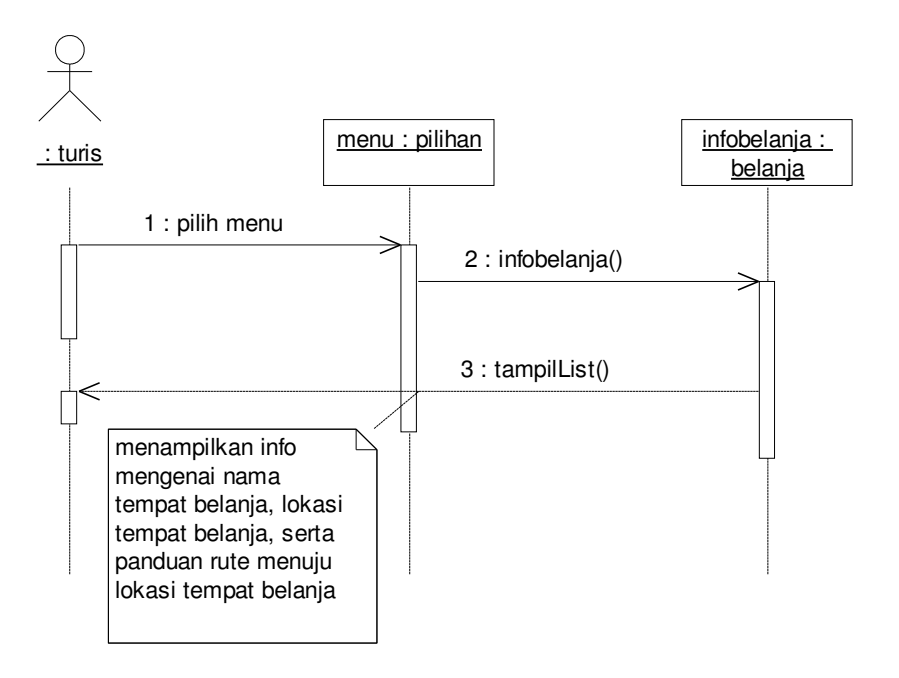

Gambar 3.9 *Sequence Diagram* Belanja

 *Sequence Diagram* pada Gambar 3.10 dibawah ini menggambarkan interaksi antara turis dengan objek menu. Turis mengirimkan pesan ke objek menu dan akan diteruskan ke objek infoklinik untuk menampilkan info beberapa rumah sakit yang ada di Yogyakarta.

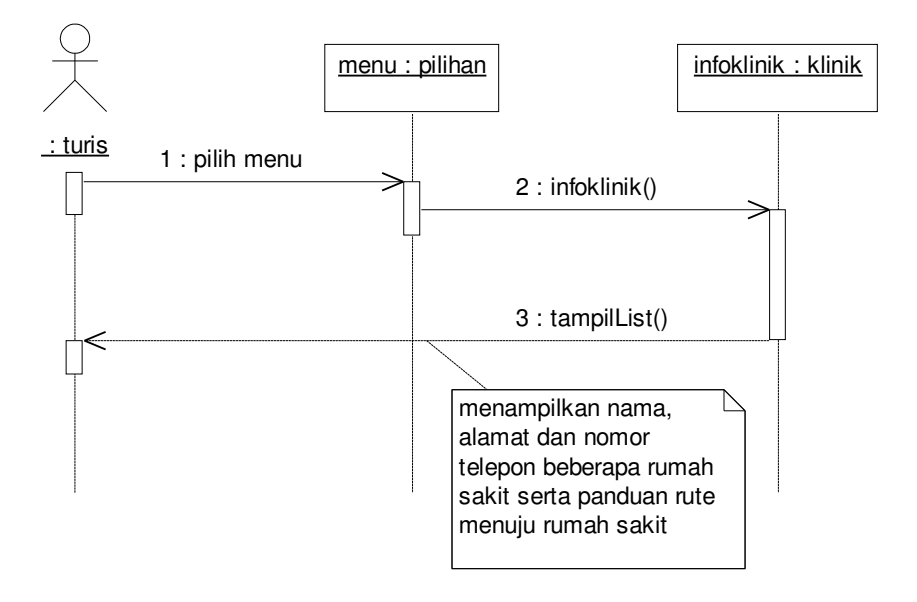

Gambar 3.10 *Sequence Diagram* Klinik

*Sequence Diagram* pada Gambar 3.11 dibawah ini menggambarkan interaksi antara turis dengan objek menu. Turis mengirimkan pesan ke objek menu dan akan diteruskan ke objek petayogyakarta untuk menampilkan peta seputar jalan Malioboro.

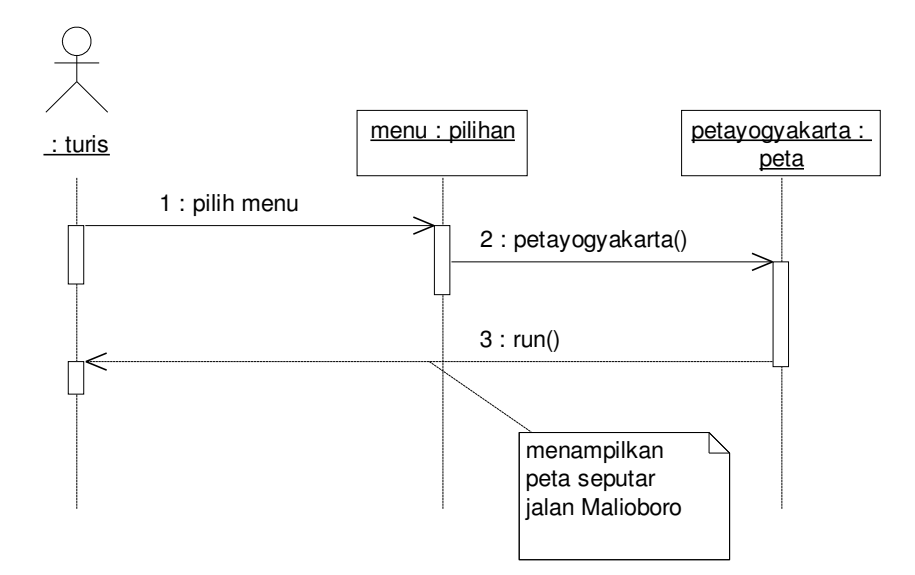

Gambar 3.11 *Sequence Diagram* Peta

 *Sequence Diagram* pada Gambar 3.12 dibawah ini menggambarkan interaksi antara turis dengan objek menu. Turis mengirimkan pesan ke objek Menu dan akan diteruskan ke objek infoaplikasi untuk menampilkan halaman "About", halaman ini akan menampilkan info mengenai nama aplikasi dan nama pembuat aplikasi.

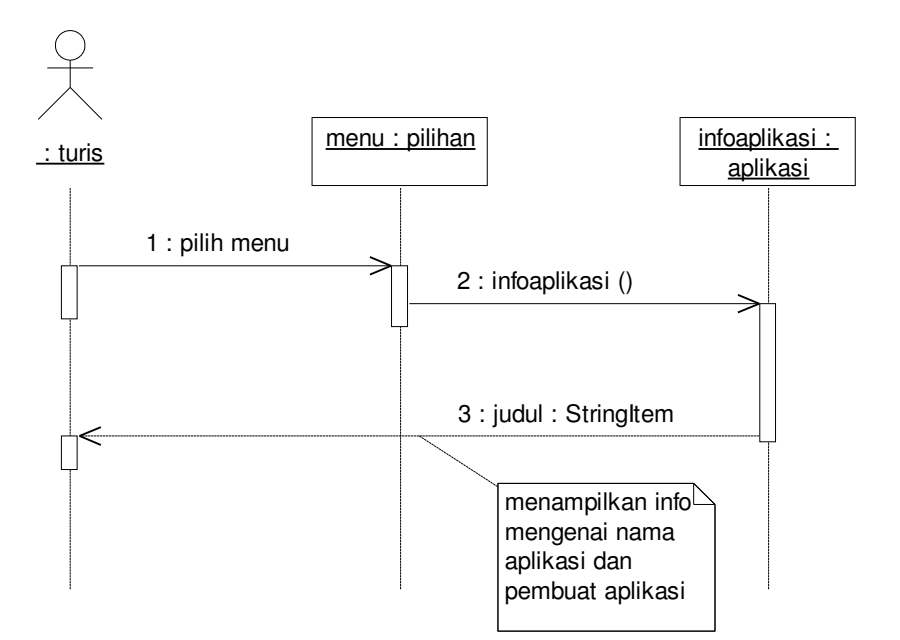

Gambar 3.12 *Sequence Diagram* About

#### 4. *Class Diagram*

 *Class Diagram* pada Gambar 3.13 menampilkan halaman "Jogja" yang berisi sekilas deskripsi mengenai gambaran kota Yogyakarta. Kelas sekilasyogyakarta memiliki hubungan asosiasi terhadap kelas JogjaTourGuide, hubungan asosiasi ini memiliki pengertian bahwa sebuah kelas tersusun dari kelas lain atau dengan kata lain kelas tersebut dibuat suatu variable yang memiliki atribut yang bertipe kelas penyusun. Fungsi dari hubungan asosiasi ini adalah untuk membentuk objek baru dari kelas penyusun.

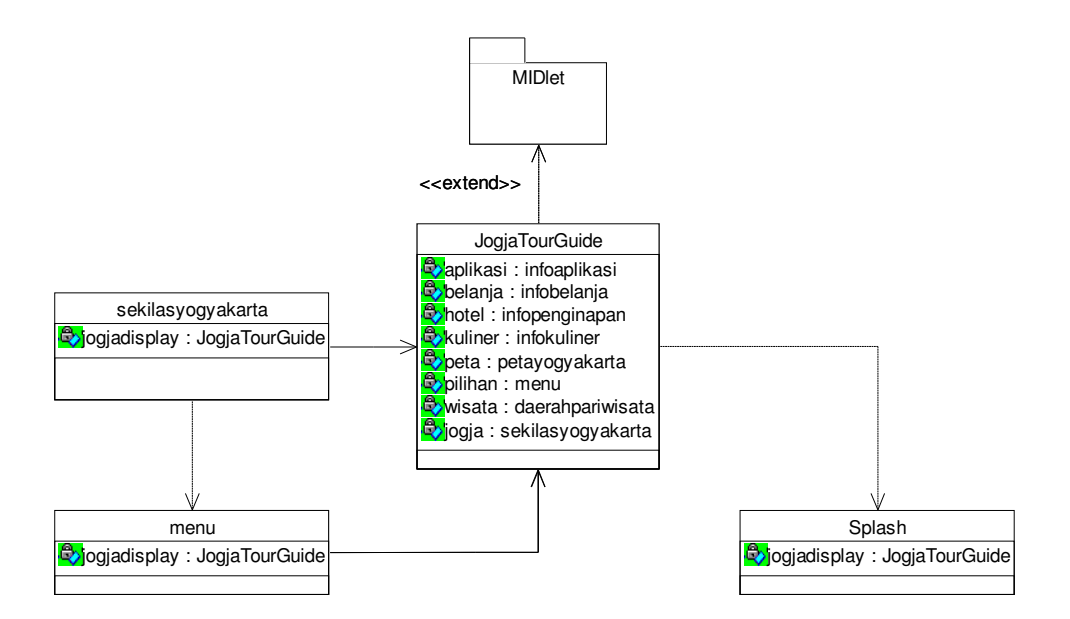

Gambar 3.13 *Class Diagram* Jogja

 *Class Diagram* pada Gambar 3.14 akan menampilkan daftar beberapa tempat wisata yang kemudian akan diproses untuk menampilkan foto dan keterangan mengenai tempat wisata sesuai dengan daftar yang telah dipilih. Kelas daerahpariwisata juga mempunyai hubungan asosiasi dengan kelas JogjaTourGuide sama seperti kelas sekilasyogyakarta. Data mengenai tempat-tempat wisata disimpan dalam suatu atribut yang bertipe *array*.

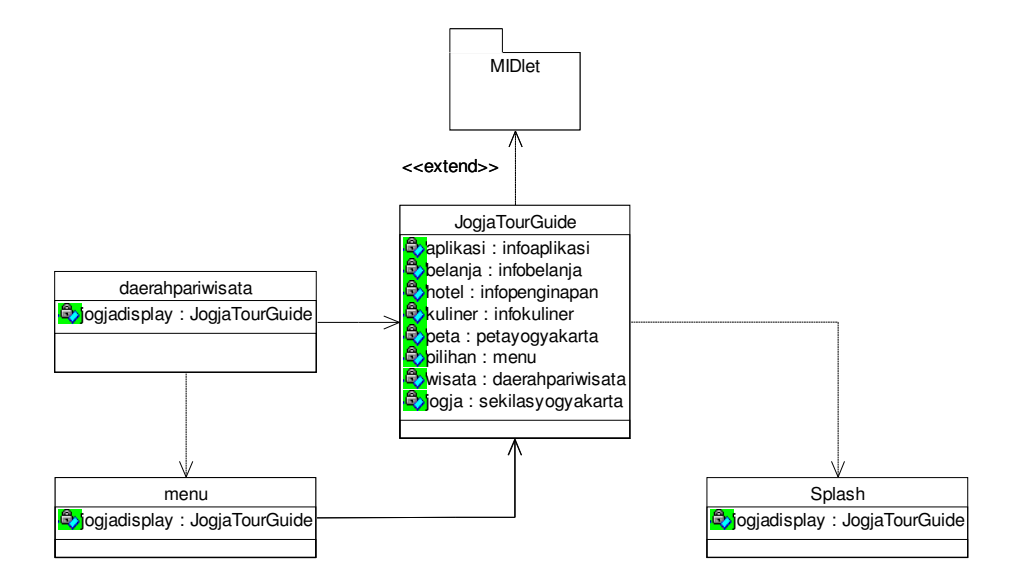

Gambar 3.14 *Class Diagram* Wisata

*Class Diagram* pada Gambar 3.15 akan menampilkan halaman "Kuliner". Data-data mengenai tempat-tempat kuliner tersimpan pada kelas infokuliner menggunakan suatu atribut yang bertipe *array*.

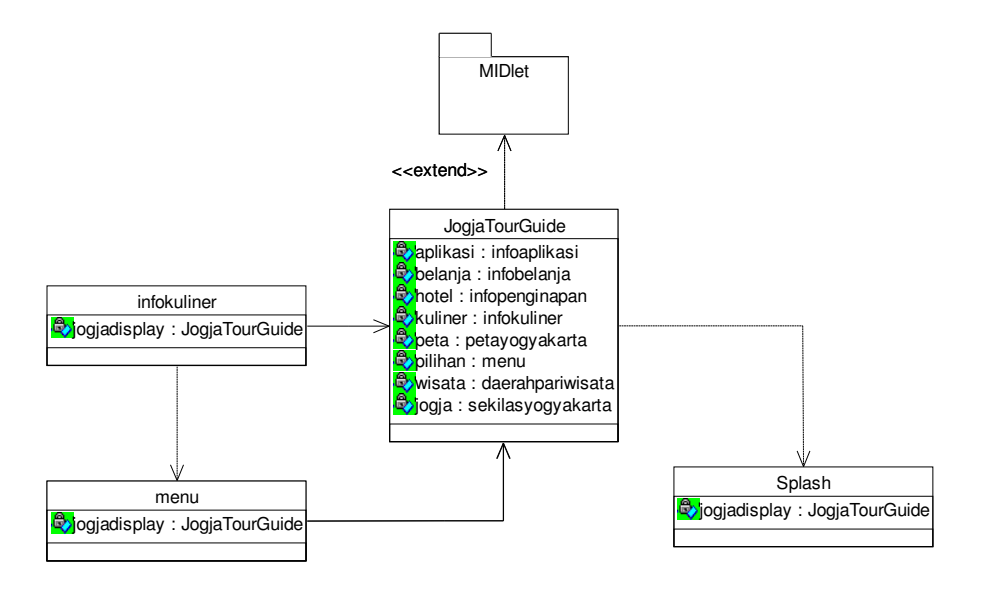

Gambar 3.15 *Class Diagram* Kuliner

 *Class Diagram* pada Gambar 3.16 akan menampilkan halaman "Hotel". Kelas infopenginapan memiliki suatu atribut yang bertipe *array* untuk menyimpan semua data yang berkaitan dengan tempattempat penginapan yang akan ditampilkan.

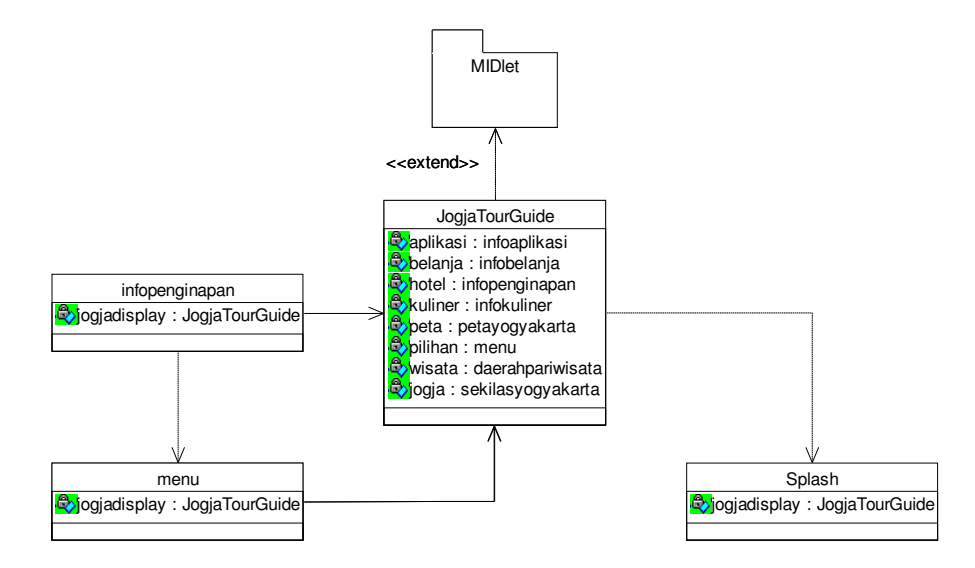

Gambar 3.16 *Class Diagram* Hotel

 *Class Diagram* pada Gambar 3.17 akan menampilkan halaman "Belanja". Sama seperti kelas infokuliner dan infopenginapan, kelas infobelanja menggunakan atribut bertipe *array* untuk menyimpan data tempat belanja yang akan ditampilkan.

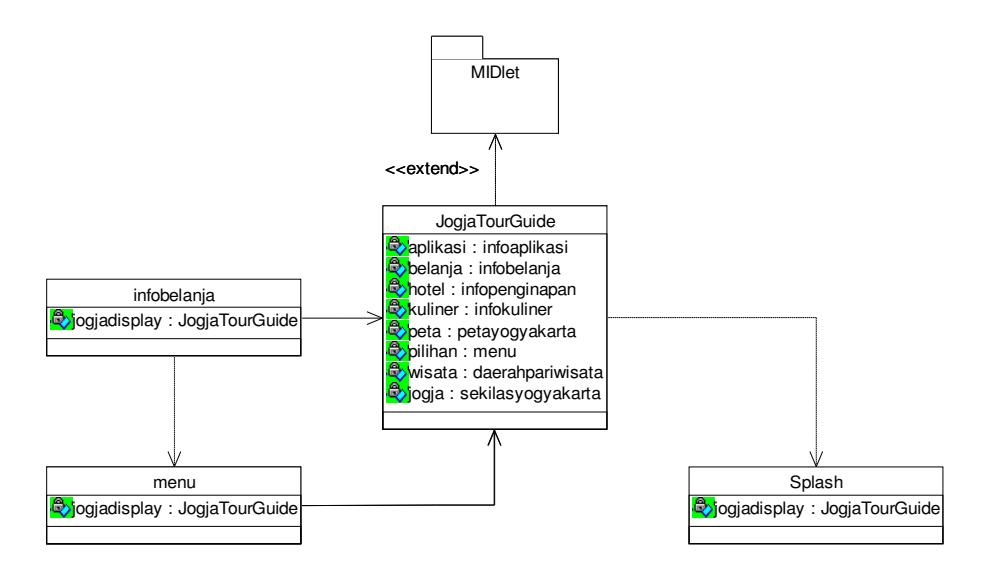

Gambar 3.17 *Class Diagram* Belanja

 *Class Diagram* pada Gambar 3.18 akan menampilkan halaman "Klinik". Kelas infoklinik menyimpan seluruh data yang berasal dari *server* menggunakan suatu atribut yang bertipe *array*.

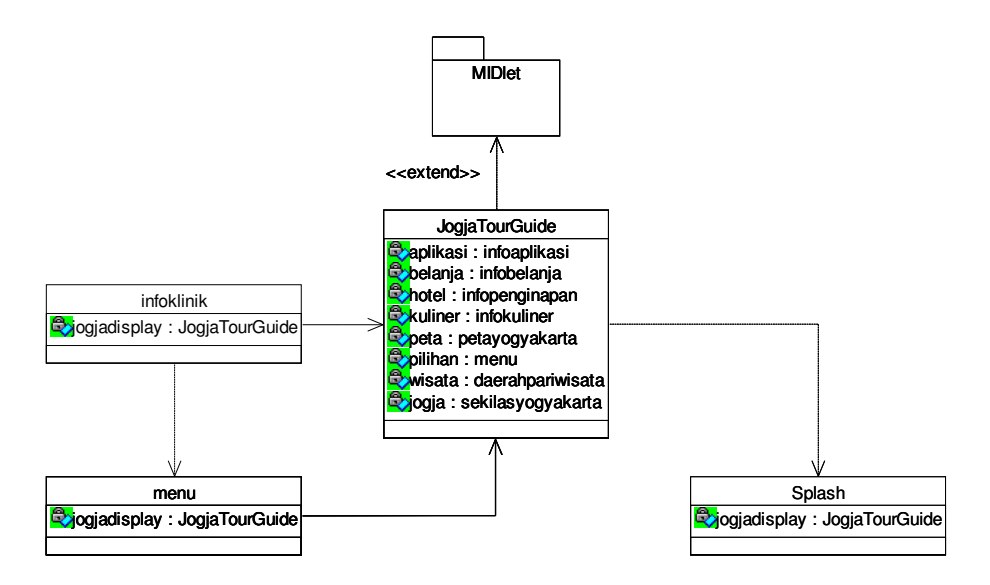

Gambar 3.18 *Class Diagram* Klinik

 *Class Diagram* pada Gambar 3.19 akan menampilkan halaman "Peta". Kelas petanya digunakan untuk membuat komponen yang akan ditampilkan dan kelas gerakObject digunakan untuk menggerakkan objek turis.

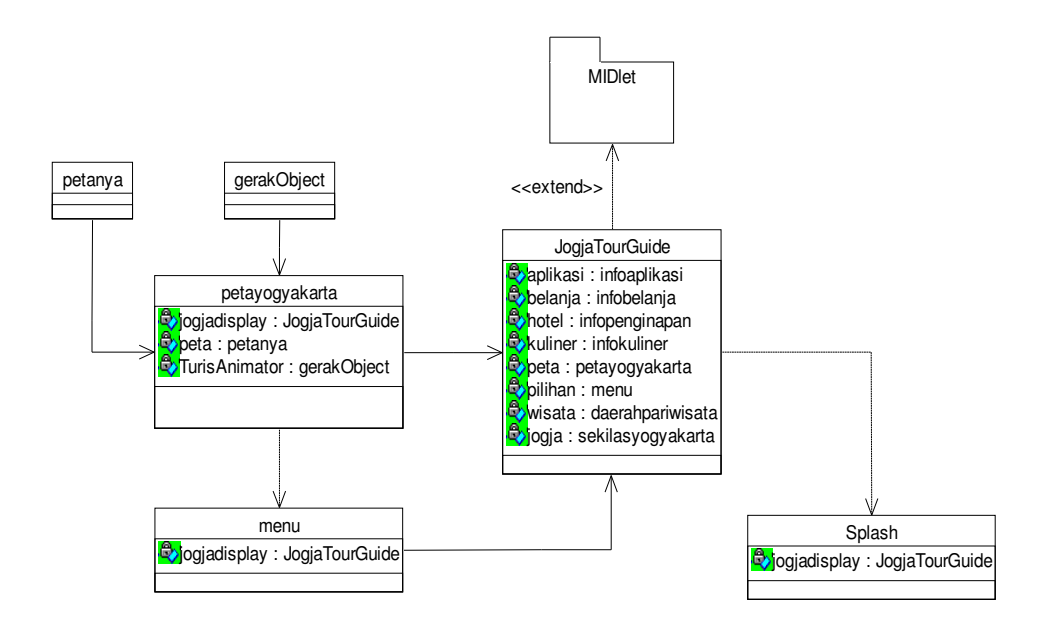

Gambar 3.19 *Class Diagram* Peta

 *Class Diagram* pada Gambar 3.20 akan menampilkan halaman "About" yang berisi judul aplikasi dan nama pembuat aplikasi. Kelas yang menangani proses untuk menampilkan info mengenai aplikasi adalah kelas infoaplikasi.

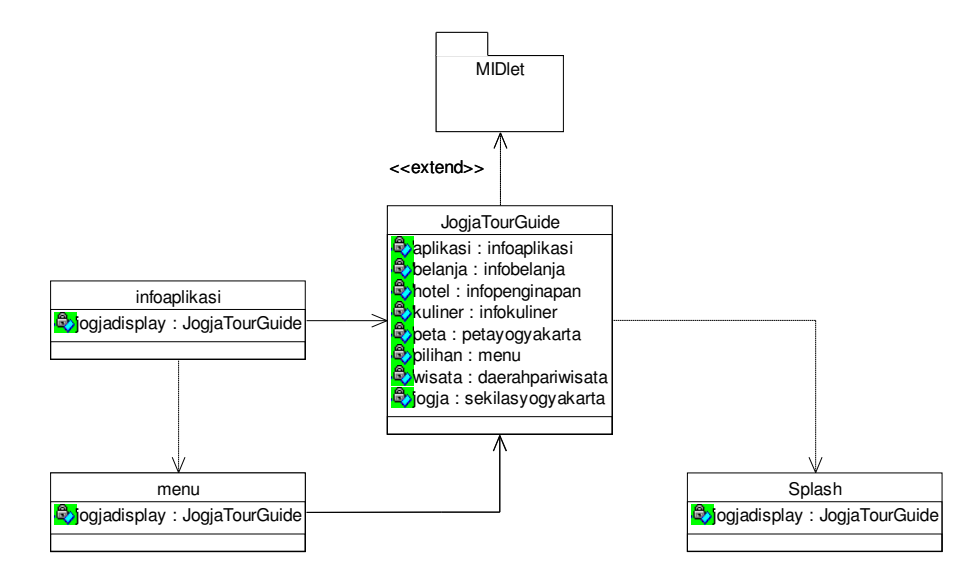

Gambar 3.20 *Class Diagram* About

#### 5. Daftar Kelas

Tabel 3.2 berikut ini berisi daftar nama-nama kelas yang digunakan dalam pembuatan aplikasi panduan wisata kota Yogyakarta, selain itu tabel berikut menerangka fungsi dari tiap-tiap kelas tersebut.

| N <sub>o</sub> | Nama              | Keterangan                                    |
|----------------|-------------------|-----------------------------------------------|
| 1              | daerahpariwisata  | Menampilkan halaman Wisata                    |
| $\overline{2}$ | edit              | Mengambil dan memecah record data dari server |
| 3              | gerakObject       | Menggerakkan objek turis                      |
| $\overline{4}$ | infoaplikasi      | Menampilkan info mengenai judul aplikasi dan  |
|                |                   | nama pembuat                                  |
| 5              | infobelanja       | Menampilkan halaman Belanja                   |
| 6              | infokuliner       | Menampilkan halaman Kuliner                   |
| 7              | infopenginapan    | Menampilkan halaman Hotel                     |
| 8              | infoklinik        | Menampilkan halaman Klinik                    |
| 9              | JogjaTourGuide    | Kelas utama yang mengakomodasi semua kelas    |
|                |                   | pembentuk aplikasi                            |
| 10             | menu              | Menampilkan delapan menu pilihan              |
| 11             | petanya           | Menggambar tampilan peta                      |
| 12             | petayogyakarta    | Menampilkan halaman Peta                      |
| 13             | sekilasyogyakarta | Menampilkan halaman Jogja                     |
| 14             | splash            | Tampilan pembuka                              |

Tabel 3.2 Daftar Kelas

Tabel 3.3 berikut ini menjelaskan atribut dan metode yang digunakan dalam kelas daerah pariwisata, yaitu kelas yang digunakan untuk menampilkan halaman Wisata.

| Item                  | Peran   | Deskripsi                            |
|-----------------------|---------|--------------------------------------|
| arrayWisata: String[] | atribut | Menyimpan<br>tiap-tiap record data   |
|                       |         | tempat wisata                        |
| deskripsi: StringItem | atribut | deskripsi<br>Menampilkan<br>mengenai |
|                       |         | tempat wisata                        |
| display: Display      | atribut | Tampilan grafis antar muka           |
| fjalur: Form          | atribut | info<br>untuk menampilkan<br>Form    |
|                       |         | panduan rute menuju tempat wisata    |
| form : Form           | atribut | info<br>untuk<br>menampilkan<br>Form |

Tabel 3.3 Deskripsi Kelas daerahpariwisata

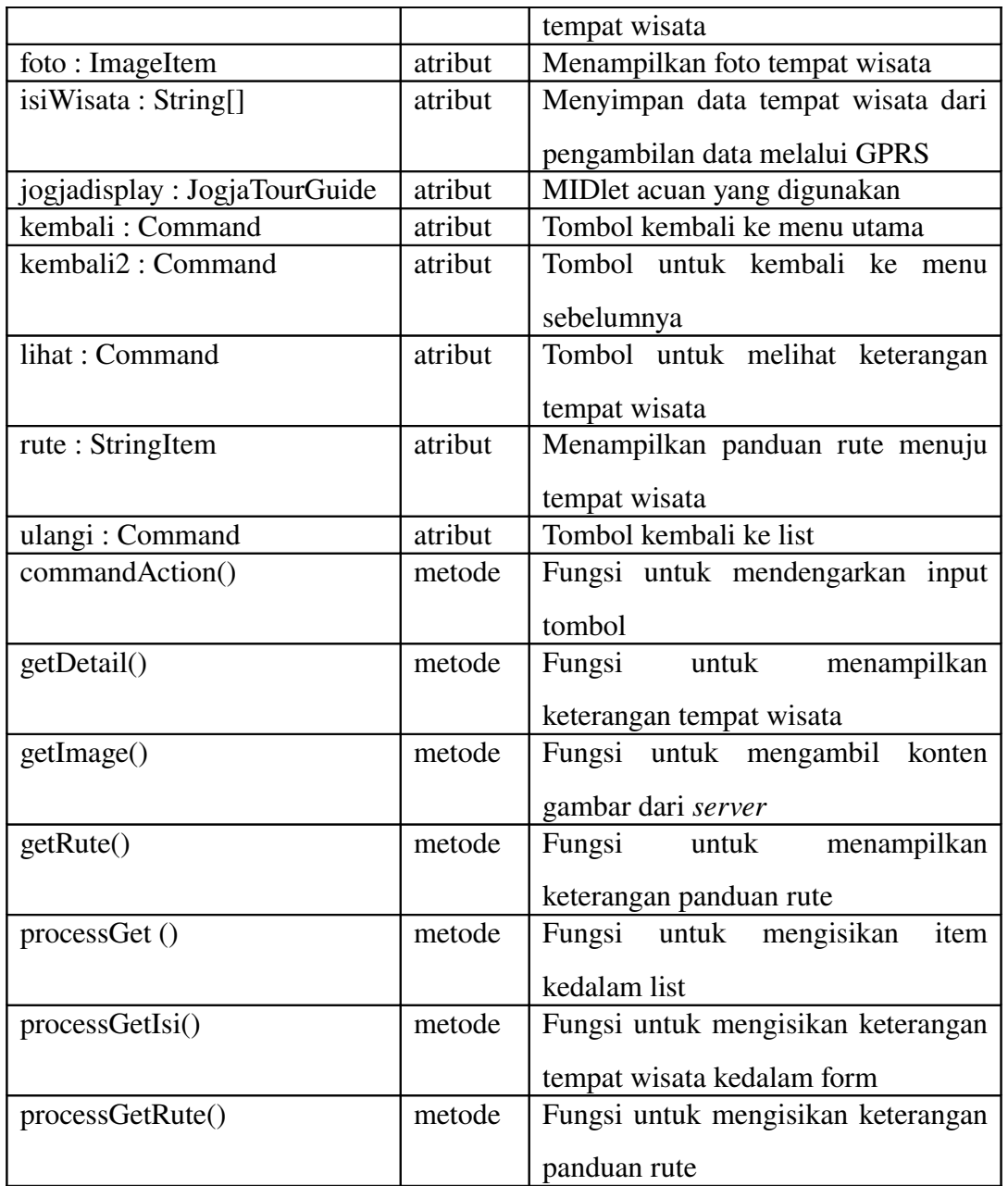

 Tabel 3.4 dibawah ini menjelaskan atribut dan metode yang digunakan dalam kelas edit, yaitu kelas yang digunakan untuk menlakukan *parsing* data dari *server*.

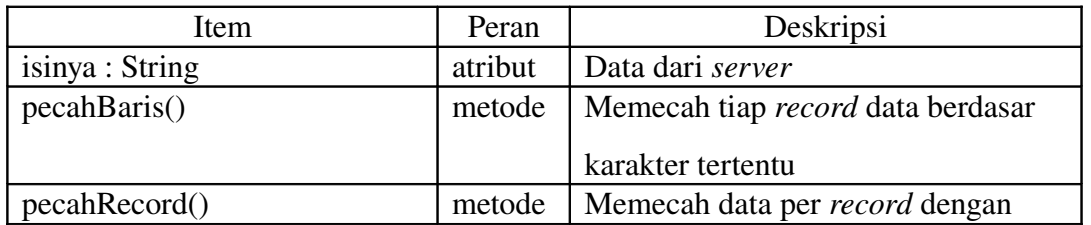

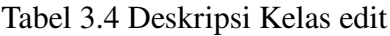

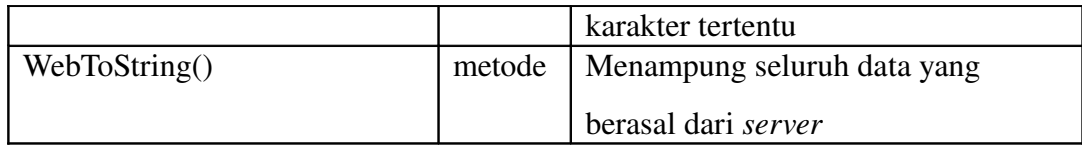

 Tabel 3.5 berikut menerangkan atribut dan metode yang digunakan dalam kelas gerakObject, yaitu kelas yang digunakan untuk menggerakkan objek turis pada halaman Peta.

| Item               | Peran   | Deskripsi                         |
|--------------------|---------|-----------------------------------|
| bergerak : boolean | atribut | Indikasi gerak objek              |
| maju: boolean      | atribut | Indikasi gerak objek              |
| sprite: Sprite     | atribut | Membuat objek sprite              |
| gerak()            | metode  | Fungsi untuk indikasi gerak objek |
| kembali()          | metode  | Fungsi untuk kembali ke frame     |
|                    |         | sebelumnya                        |
| maju()             | metode  | Fungsi untuk menuju frame         |
|                    |         | berikutnya                        |
| run()              | metode  | Fungsi untuk mengatur gerak objek |

Tabel 3.5 Deskripsi Kelas gerakObject

 Tabel 3.6 berikut menerangkan atribut dan metode yang digunakan dalam kelas infoaplikasi, kelas infoaplikasi merupakan kelas untuk menampilkan halaman About.

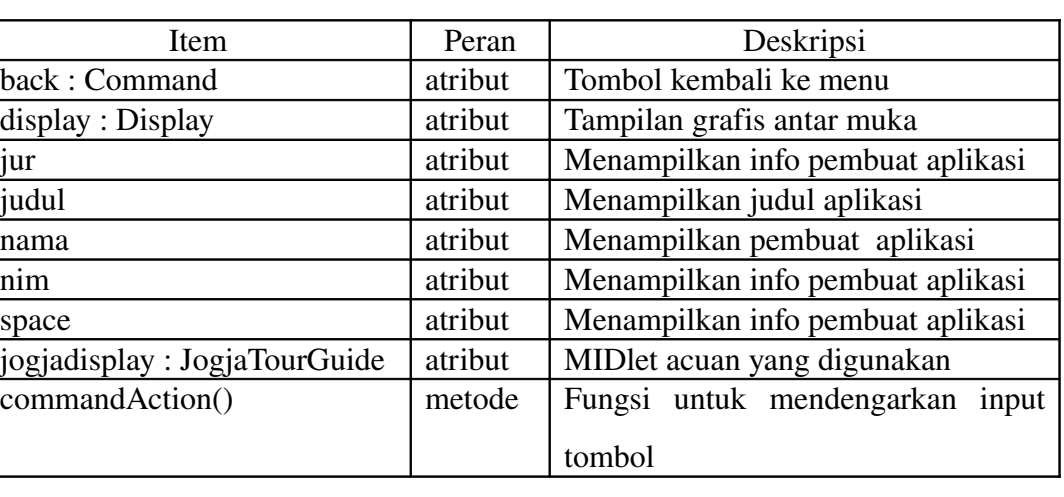

Tabel 3.6 Deskripsi Kelas infoaplikasi

 Tabel 3.7 berikut menerangkan atribut dan metode yang digunakan dalam kelas infobelanja, yaitu kelas yang digunakan untuk menampilkan halaman Belanja.

| Item                         | Peran   | Deskripsi                          |
|------------------------------|---------|------------------------------------|
| alamat: StringItem           | atribut | Menampilkan lokasi tempat belanja  |
| arrayBelanja: String[][]     | atribut | Menyimpan tiap-tiap record<br>data |
|                              |         | tempat belanja                     |
| detail: Form                 | atribut | Form untuk menampilkan Belanja     |
| display: Display             | atribut | Tampilan grafis antar muka         |
| isiBelanja: String[]         | atribut | Menyimpan seluruh data<br>tempat   |
|                              |         | belanja                            |
| jogjadisplay: JogjaTourGuide | atribut | MIDlet acuan yang digunakan        |
| kembali: Command             | atribut | Tombol kembali ke menu             |
| lihat: Command               | atribut | Tombol untuk melihat keterangan    |
|                              |         | tempat belanja                     |
| nama: StringItem             | atribut | Menampilkan nama tempat belanja    |
| rute: StringItem             | atribut | Menampilkan panduan rute menuju    |
|                              |         | tempat belanja                     |
| ulangi: Command              | atribut | Tombol kembali ke list             |
| commandAction()              | metode  | Fungsi untuk mendengarkan input    |
|                              |         | tombol                             |
| detailBelanja()              | metode  | Fungsi untuk mengisikan keterangan |
|                              |         | tempat belanja kedalam form        |
| getDetail()                  | metode  | Fungsi<br>untuk<br>menampilkan     |
|                              |         | keterangan tempat belanja          |
| tampilList()                 | metode  | Fungsi untuk<br>mengisikan<br>item |
|                              |         |                                    |
|                              |         | kedalam list                       |

Tabel 3.7 Deskripsi Kelas infobelanja

 Tabel 3.8 berikut merupakan tabel yang berisi atribut dan metode yang digunakan dalam kelas infokuliner, yaitu kelas yang digunakan untuk menampilkan halaman Kuliner.

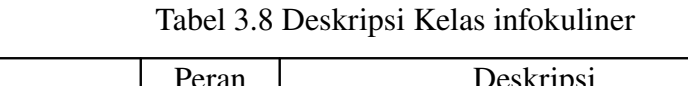

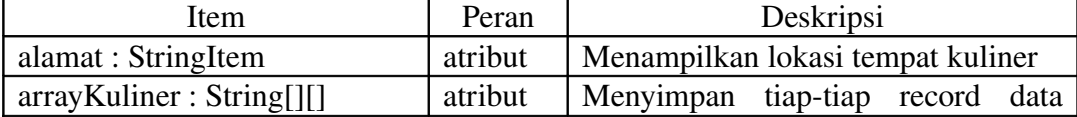

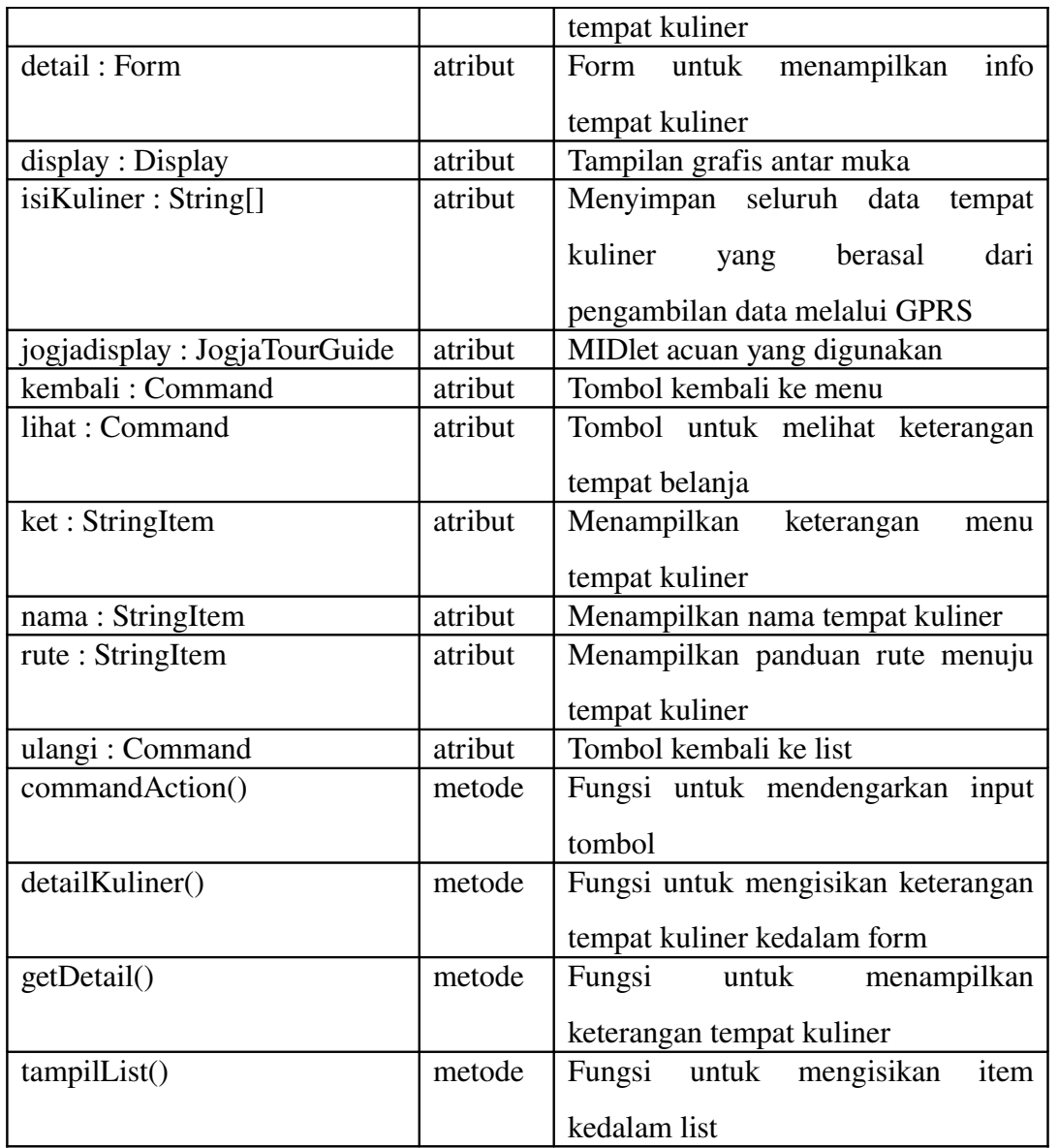

 Tabel 3.9 berikut menerangkan atribut dan metode yang digunakan dalam kelasinfopenginapan, yaitu kelas yang digunakan untuk menampilkan halaman Hotel.

| Item                  | Peran   | Deskripsi                              |
|-----------------------|---------|----------------------------------------|
| alamat: StringItem    | Atribut | Menampilkan lokasi hotel               |
| arrayHotel: String[1] | Atribut | Menyimpan tiap-tiap record data        |
|                       |         | hotel                                  |
| detail: Form          | Atribut | Form untuk menampilkan info hotel      |
| display: Display      | Atribut | Tampilan grafis antar muka             |
| isiHotel: String[]    | Atribut | Menyimpan seluruh data hotel yang      |
|                       |         | pengambilan<br>dari<br>berasal<br>data |

Tabel 3.9 Deskripsi Kelas infopenginapan

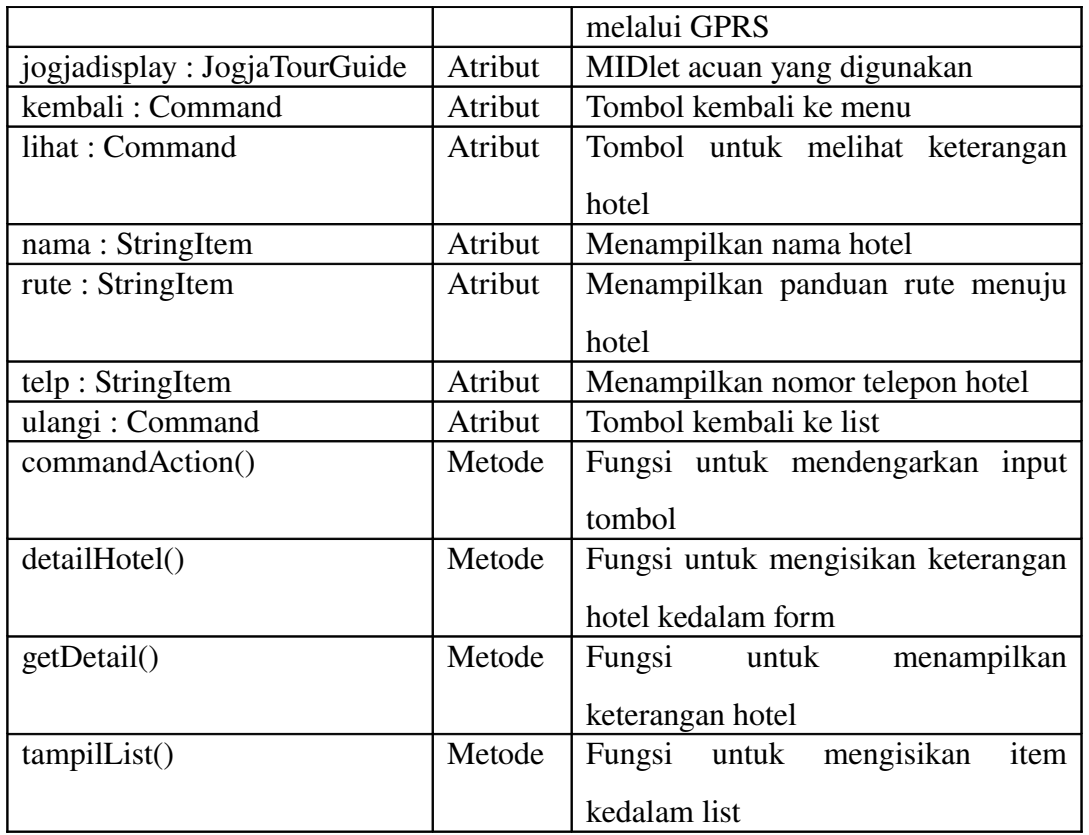

 Tabel 3.10 berikut menerangkan atribut dan metode yang digunakan dalam kelas infoklinik, yaitu kelas yang digunakan untuk menampilkan halaman Klinik.

| Item                         | Peran   | Deskripsi                          |
|------------------------------|---------|------------------------------------|
| alamat: StringItem           | Atribut | Menampilkan lokasi hotel           |
| arrayKlink: String[1]        | Atribut | Menyimpan tiap-tiap record<br>data |
|                              |         | klinik                             |
| detail: Form                 | Atribut | Form untuk menampilkan info klinik |
| display: Display             | Atribut | Tampilan grafis antar muka         |
| isiKlinik: String[]          | Atribut | Menyimpan seluruh data klinik yang |
|                              |         | berasal dari pengambilan<br>data   |
|                              |         | melalui GPRS                       |
| jogjadisplay: JogjaTourGuide | Atribut | MIDlet acuan yang digunakan        |
| kembali: Command             | Atribut | Tombol kembali ke menu             |
| lihat : Command              | Atribut | Tombol untuk melihat keterangan    |
|                              |         | klinik                             |
| nama: StringItem             | Atribut | Menampilkan nama klinik            |
| telp: StringItem             | Atribut | Menampilkan nomor telepon klinik   |

Tabel 3.10 Deskripsi Kelas infoklinik

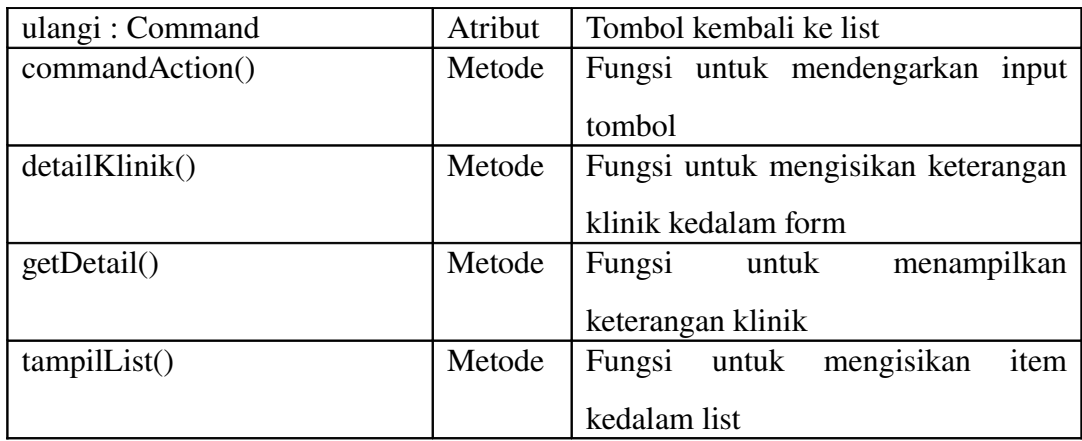

Tabel 3.11 dibawah ini menerangkan atribut dan metode yang digunakan dalam kelas JogjaTourGuide, kelas JogjaTourGuide merupakan MIDlet acuan yang digunakan dalam pembuatan aplikasi.

|         | Deskripsi                             |
|---------|---------------------------------------|
| Atribut | Membentuk<br>objek<br>bertipe<br>baru |
|         |                                       |
|         | infoaplikasi                          |
|         | Memberikan selang waktu               |
| Atribut | Membentuk<br>objek baru<br>bertipe    |
|         |                                       |
|         | infobelanja                           |
| Atribut | Selang waktu sebelum masuk menu       |
|         |                                       |
|         | utama                                 |
|         | Tampilan grafis antar muka            |
| Atribut | Tombol untuk keluar aplikasi          |
| Atribut | Membentuk objek baru bertipe Hotel    |
| Atribut | Keterangan pengambilan gambar         |
| Atribut | Membentuk objek baru bertipe          |
|         | sekilasyogyakarta                     |
| Atribut | MIDlet acuan yang digunakan           |
| Atribut | Membentuk objek baru bertipe          |
|         | infokuliner                           |
| Atribut | Indikasi keadaan aplikasi             |
| Atribut | Membentuk objek baru bertipe          |
|         | petayogyakarta                        |
| Atribut | Membentuk objek baru bertipe menu     |
| Atribut | Gambar pembuka aplikasi               |
| Atribut | Selang waktu sebelum eksekusi         |
|         | perintah selanjutnya                  |
|         | Peran<br>Atribut<br>Atribut           |

Tabel 3.11 Deskripsi Kelas JogjaTourGuide

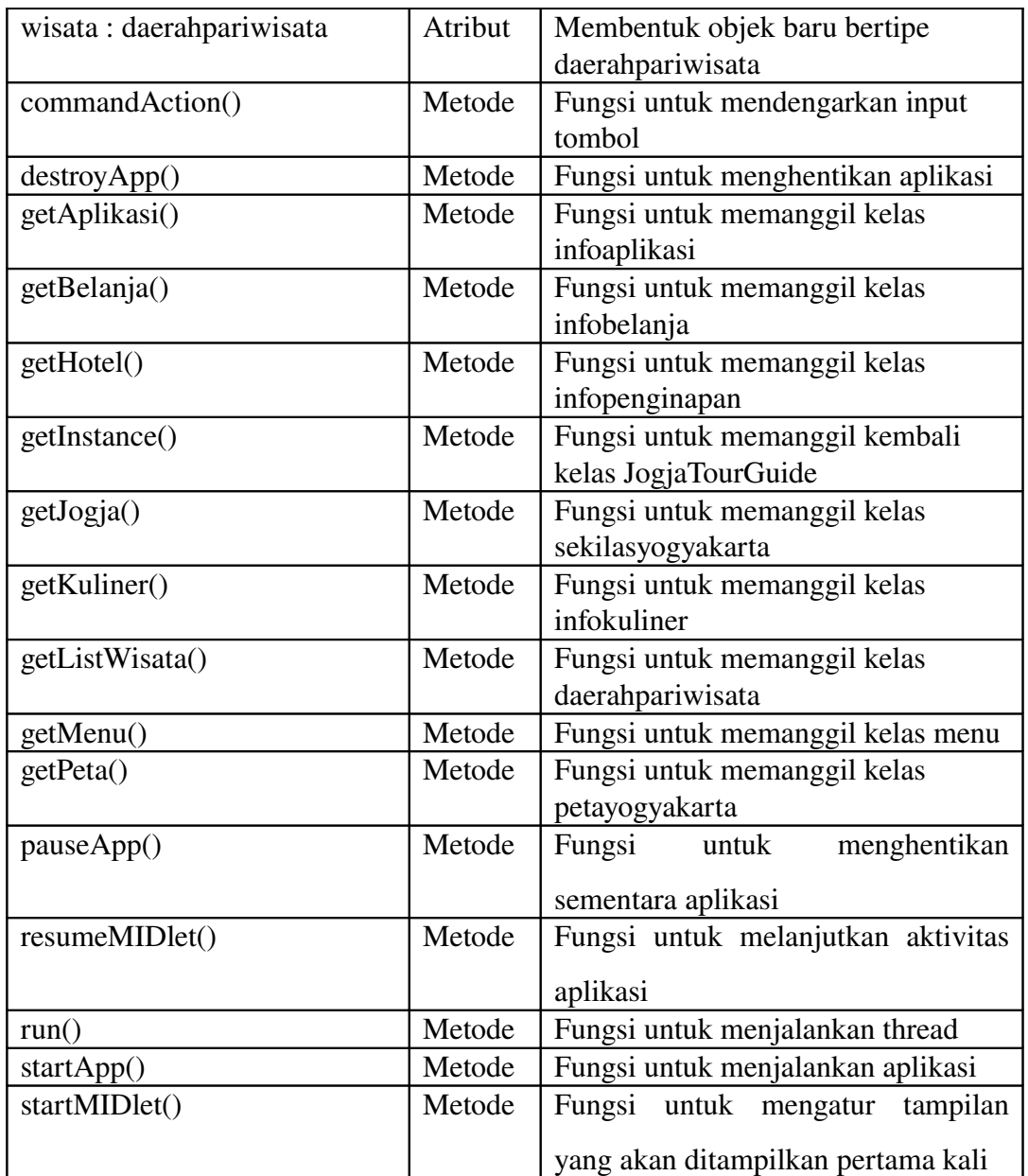

 Tabel 3.12 berikut menerangkan atribut dan metode yang digunakan dalam kelas menu, yaitu kelas yang digunakan untuk menampilkan delapan pilihan menu yang dapat sipilih pengguna aplikasi.

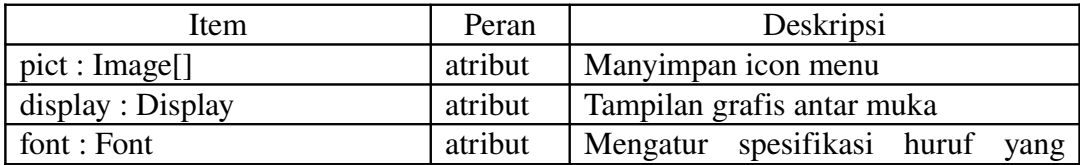

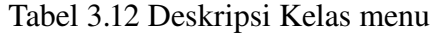

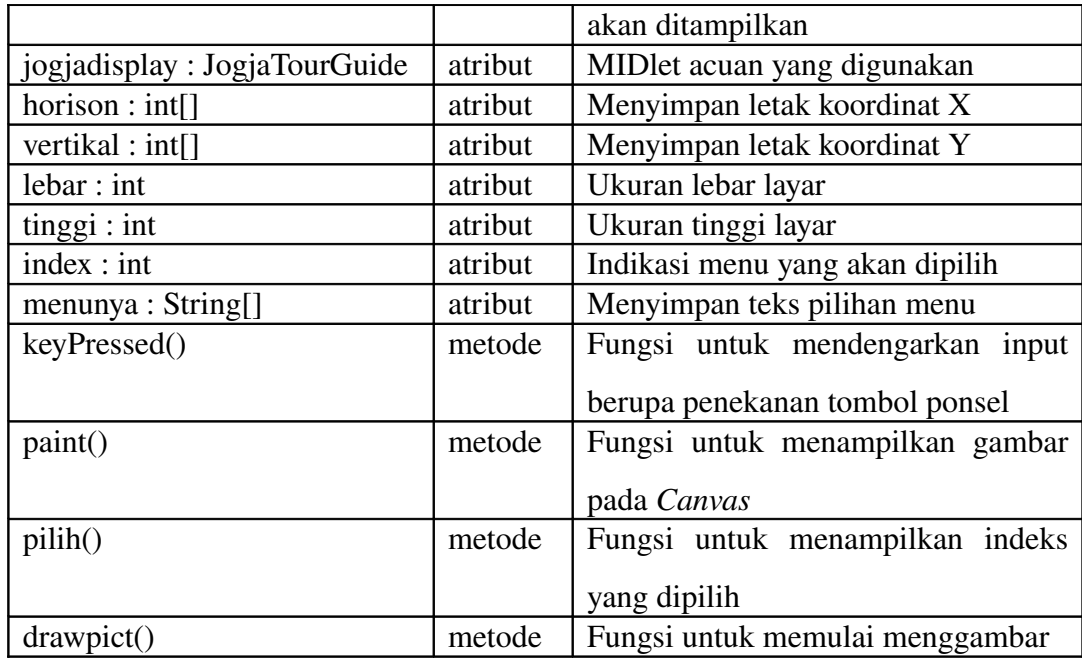

 Tabel 3.13 berikut menerangkan atribut dan metode yang digunakan dalam kelas petanya, yaitu kelas yang digunakan untuk merancang dan membuat gambar peta yang akan ditampilkan pada halaman Peta.

| Item                      | Peran   | Deskripsi                         |
|---------------------------|---------|-----------------------------------|
| atas : Image              | atribut | Gambar mata angin                 |
| gambarTuris : Image       | atribut | Gambar objek turis                |
| imagepeta: Image          | atribut | Gambar peta                       |
| Map: TiledLayer           | atribut | Membuat objek map                 |
| MataAngin: Sprite         | atribut | Membuat objek mata angin          |
| MataAnginseq001: int[]    | atribut | Menyimpan urutan frame mata angin |
| MataAnginseq001Delay: int | atribut | Mengambil urutan frame mata angin |
| Turis: Sprite             | atribut | Membuat objek turis               |
| TurisBelok: int[]         | atribut | Menyimpan urutan frame turis      |
| TurisBelokDelay: int      | atribut | Mengambil urutan frame turis      |
| TurisNaik: int[]          | atribut | Menyimpan urutan frame turis      |
| TurisNaikDelay: int       | atribut | Mengambil urutan frame turis      |
| TurisSamping: int[]       | atribut | Menyimpan urutan frame turis      |
| TurisSampingDelay: int    | atribut | Mengambil urutan frame turis      |
| TurisTurun: int[]         | atribut | Menyimpan urutan frame turis      |
| TurisTurunDelay: int      | atribut | Mengambil urutan frame turis      |
| getAtas()                 | metode  | Fungsi membuat gambar mata angin  |
| getGambarTuris()          | metode  | Fungsi membuat gambar turis       |
| getImagePeta()            | metode  | Fungsi membuat gambar peta        |

Tabel 3.13 Deskripsi Kelas petanya

![](_page_53_Picture_236.jpeg)

 Tabel 3.14 berikut menerangkan atribut dan metode yang digunakan dalam kelas petayogyakarta, yaitu kelas yang digunakan untuk menampilkan halaman Peta.

| Item                         | Peran   | Deskripsi                          |
|------------------------------|---------|------------------------------------|
| back: Command                | atribut | Tombol kembali ke menu             |
| display: Display             | atribut | Tampilan grafis antar muka         |
| interrupted : boolean        | atribut | Indikasi untuk gerak objek         |
| jogjadisplay: JogjaTourGuide | atribut | MIDlet acuan yang digunakan        |
| lebarLayar: int              | atribut | Menentukan lebar layar             |
| lm: LayerManager             | atribut | Tombol untuk keluar aplikasi       |
| Map: TiledLayer              | atribut | Membuat objek peta                 |
| MataAngin: Sprite            | atribut | Membuat objek arah mata angin      |
| MIN BUFFER: int              | atribut | Penambahan ukuran layar            |
| peta: petanya                | atribut | Membentuk objek baru bertipe       |
|                              |         | petanya                            |
| posisiAkhir: byte            | atribut | Posisi turis                       |
| SPEED: int                   | atribut | Penambahan ukuran layar            |
| timer: Timer                 | atribut | Menentukan selang waktu tampilan   |
| tinggiLayar: int             | atribut | Menentukan tinggi layar            |
| Turis: Sprite                | atribut | Membuat objek turis                |
| TurisAnimator: gerakObject   | atribut | Membentuk objek baru bertipe       |
|                              |         | gerakObject                        |
| commandAction()              | metode  | Fungsi untuk mendengarkan input    |
|                              |         | tombol                             |
| initialize()                 | metode  | Fungsi untuk inisialisasi tampilan |
| run()                        | metode  | Fungsi untuk menggambar peta       |
| sinkronLayar()               | metode  | Fungsi untuk memanggil kelas       |
|                              |         | infoaplikasi                       |
| spriteKetemu()               | metode  | Fungsi untuk memanggil kelas       |
|                              |         | infobelanja                        |
| stop()                       | metode  | Fungsi untuk memanggil kelas       |
|                              |         | infopenginapan                     |

Tabel 3.14 Deskripsi Kelas petayogyakarta

Tabel 3.15 berikut ini menerangkan atribut dan metode yang digunakan dalam kelas sekilasyogyakarta, yaitu kelas yang digunakan untuk menampilkan halaman Jogja.

![](_page_54_Picture_199.jpeg)

Tabel 3.15 Deskripsi Kelas sekilasyogyakarta

 Tabel 3.16 dibawah ini merupakan tabel yang berisi atribut dan metode yang digunakan dalam kelas splash, yaitu kelas yang digunakan untuk menampilkan tampilan pembuka sebelum masuk ke halaman Menu.

Tabel 3.16 Deskripsi Kelas splash

| Item                         | Peran   | Deskripsi                    |
|------------------------------|---------|------------------------------|
| delay: int                   | atribut | Memberikan selang waktu      |
| jogjadisplay: JogjaTourGuide | atribut | MID let acuan yang digunakan |
| splash : Image               | atribut | Tampilan pembuka aplikasi    |

## **6.** Struktur Tabel *Server*

Tabel-tabel berikut ini merupakan struktur tabel pada *server* yang digunakan untuk menyimpan semua data-data yang nantinya dapat diakses oleh *client* menggunakan GPRS.

 Pada Tabel 3.17 berikut ini merupakan tabel yang menerangkan *field* yang digunakan untuk menyimpan data admin pada *web server*.

![](_page_54_Picture_200.jpeg)

![](_page_54_Picture_201.jpeg)

![](_page_55_Picture_229.jpeg)

 Tabel 3.18 berikut ini menerangkan *field* yang digunakan untuk menyimpan seluruh data hotel pada *web server*, yang dapat diakses oleh *client*.

| Nama Field                          | Tipe     | Lebar | Keterangan                         |
|-------------------------------------|----------|-------|------------------------------------|
| $\underline{\mathbf{id}}\mathbf{H}$ | varchar  | 10    | Kode hotel (PK)                    |
| hotel                               | varchar  | 100   | Nama hotel                         |
| alamatH                             | varchar  | 200   | Alamat hotel                       |
| telp                                | varchar  | 50    | Nomor telepon hotel                |
| ruteH                               | longtext |       | Keterangan rute untuk menuju hotel |

Tabel 3.18 Struktur Tabel tbhotel

 Tabel 3.19 dibawah ini merupakan tabel yang berisi daftar *field* yang untuk menyimpan seluruh data rumah sakit oleh *web server*, yang nantinya dapat diakses oleh *client*.

![](_page_55_Picture_230.jpeg)

![](_page_55_Picture_231.jpeg)

 Tabel 3.20 berikut ini menerangkan *field* yang digunakan untuk menyimpan seluruh data tempat kuliner pada *web server*, yang nantinya dapat diakses oleh *client*.

![](_page_55_Picture_232.jpeg)

![](_page_55_Picture_233.jpeg)

 Tabel 3.21 berikut ini menerangkan *field* yang digunakan untuk menyimpan seluruh data tempat belanja pada *web server*, yang nantinya dapat diakses oleh *client*.

| Nama Field | Tipe     | Lebar | Keterangan                                  |
|------------|----------|-------|---------------------------------------------|
| <u>idS</u> | varchar  | 10    | Kode tempat belanja (PK)                    |
| Shop       | varchar  | 100   | Nama tempat belanja                         |
| alamatS    | varchar  | 200   | Alamat tempat belanja                       |
| ruteS      | longtext |       | Keterangan rute untuk menuju tempat belanja |

Tabel 3.21 Struktur Tabel tbshop

 Tabel 3.22 berikut ini menerangkan *field* yang digunakan untuk menyimpan seluruh data tempat wisata pada *web server*, yang nantinya dapat diakses oleh *client*.

![](_page_56_Picture_189.jpeg)

![](_page_56_Picture_190.jpeg)

## 7. Pemaketan Aplikasi

 Proses pemaketan aplikasi menggunakan software NetBeans 6.1 akan secara otomatis menghasilkan file JAR dan JAD. File JAR (Java Archieve) berisi kelas-kelas yang telah dibangun dan dikompilasi untuk dijalankan pada ponsel. File JAD (Java Deskriptor) adalah file yang berisi informasi yang berhubungan dengan file JAR seperti nama file, ukuran file, versi dari profil Java, URL dari file JAR dan lain sebagainya. Contoh isi file JAD adalah :

*MIDlet1: JogjaTourGuide, , JogjaTourGuide MIDletJarSize: 162297 MIDletJarURL: JogjaTourGuide.jar MIDlet-Name: Jogja Tour Guide MIDlet-Vendor: Niken Pratiwi MIDlet-Version: 1.0 MicroEdition-Configuration: CLDC-1.1 MicroEdition-Profile: MIDP-2.1* 

#### 8. *Deployment Diagram*

 Gambar 3.21 dibawah ini menggambarkan proses pemindahan aplikasi dari komputer ke ponsel. Untuk dapat dijalankan pada ponsel maka file JAR dari aplikasi yang telah dibuat dikirimkan pada ponsel.

![](_page_57_Figure_2.jpeg)

Gambar 3.21 *Deployment Diagram*

 File JAR yang sudah siap digunakan dapat dijalankan langsung pada ponsel menggunakan kabel data untuk proses pengiriman dari komputer ke ponsel.

#### BAB IV

#### IMPLEMENTASI DAN ANALISA

#### A. Pengujian Aplikasi

 Aplikasi Panduan Wisata Kota Yogyakarta menggunakan *array* sehingga dalam penerapannya lebih menghemat memori karena data yang diperlukan untuk aplikasi tersebut tidak disimpan dalam memori ponsel.

#### 1. Tampilan Pembuka Aplikasi

 Tampilan pembuka aplikasi pada Gambar 4.1 berikut ini merupakan gambar yang akan ditampilkan sebelum masuk ke menu utama. Gambar yang ditampilkan adalah gambar gunungan wayang kulit yang merupakan salah satu kesenian budaya kota Yogyakarta.

![](_page_58_Picture_0.jpeg)

Gambar 4.1 Tampilan Pembuka Aplikasi

## 2. Tampilan Koneksi *Server*

 Gambar 4.2 berikut merupakan tampilan untuk melakukan koneksi ke *server* menggunakan GPRS, jika pengguna menyetujui untuk melakukan koneksi ke s*erver*, maka *server* akan mengirimkan data yang diminta oleh pengguna, tetapi jika pengguna menolak untuk melakukan koneksi ke *server*, maka *server* tidak akan mengirimkan data yang diminta oleh pengguna. Untuk melakukan koneksi tekan tombol "Yes" dan untuk menolak melakukan koneksi tekan tombol "No".

![](_page_58_Picture_4.jpeg)

Gambar 4.2 Tampilan Permintaan Koneksi GPRS

## 3. Tampilan Menu Utama

 Gambar 4.3 dibawah ini merupakan tampilan menu utama yang dapat dipilih user. Menu utama aplikasi ini mempunyai delapan pilihan menu yang dapat dipilih oleh pengguna. Pengguna dapat menekan tombol navigasi atas, bawah, kanan, atau kiri untuk mengubah pilihan menu, dan untuk memilih menu, pengguna dapat menekan tombol pilih "*fire*" sesuai tombol pada ponsel. Untuk keluar dari aplikasi pengguna dapat menekan tombol "Keluar".

![](_page_59_Picture_1.jpeg)

Gambar 4.3 Tampilan Menu Utama

# 4. Tampilan Halaman Jogja

 Tampilan dari halaman "Jogja" menampilkan foto jalan Malioboro yang mewakili kota Yogyakarta dan deskripsi singkat mengenai kota Yogyakarta. Untuk melihat halaman lanjutan "Jogja" pengguna dapat menekan tombol navigasi bawah, atau menekan tombol "Menu Utama" untuk kembali ke menu utama.

![](_page_59_Picture_5.jpeg)

Gambar 4.4 Tampilan Halaman Jogja

 Gambar 4.5 berikut menampilkan halaman lanjutan dari halaman "Jogja" pada Gambar 4.4 diatas. Untuk kembali pada halaman sebelumnya pengguna dapat menekan tombol navigasi atas, atau menekan tombol "Menu Utama" untuk kembali ke menu utama.

![](_page_60_Picture_0.jpeg)

Gambar 4.5 Tampilan Halaman Lanjutan Jogja

# 5. Tampilan Halaman Wisata

 Halaman "Wisata" menampilkan daftar beberapa tempat wisata yang ada di Yogyakarta. Pengguna dapat menekan tombol "Lihat" untuk melihat foto dan keterangan mengenai tempat wisata. Jika pengguna ingin kembali ke menu utama maka dapat menekan tombol "Menu Utama".

![](_page_60_Picture_4.jpeg)

Gambar 4.6 Tampilan Halaman Wisata

 Tampilan halaman lihat Wisata menampilkan foto tempat wisata yang dipilih yang disertai keterangan tempat wisata yang telah dipilih, untuk melihat panduan rute menuju tempat wisata tersebut pengguna dapat menekan tombol "Menu-Rute" atau untuk kembali ke daftar tempat wisata pengguna dapat menekan tombol "Menu-Ulangi", atau jika pengguna ingin kembali ke menu utama maka pengguna dapat menekan tombol "Menu Utama".

![](_page_61_Picture_0.jpeg)

Gambar 4.7 Tampilan Halaman Lihat Wisata

# 6. Tampilan Halaman Kuliner

Tampilan halaman "Kuliner" pada Gambar 4.8 dibawah ini menampilkan daftar dari tempat-tempat kuliner yang terdapat di Yogyakarta. Untuk melihat detail dari tempat kuliner tersebut pengguna dapat menekan tombol "Lihat", dan menekan tombol "Menu Utama" untuk kembali ke menu utama.

![](_page_61_Picture_4.jpeg)

Gambar 4.8 Tampilan Halaman Kuliner

 Pada Gambar 4.9 berikut menampilkan halaman detail kuliner, halaman detail kuliner menampilkan detail keterangan berupa nama tempat kuliner, lokasi kuliner, dan rute untuk menuju lokasi kuliner. Jika pengguna ingin kembali ke menu utama, maka dapat menekan tombol "Menu Utama", atau jika pengguna ingin memilih kuliner yang lainnya dapat menekan tombol "Ulangi".

![](_page_62_Picture_56.jpeg)

Gambar 4.9 Tampilan Halaman Detail Kuliner

# 7. Tampilan Halaman Hotel

 Tampilan halaman "Hotel" pada Gambar 4.10 dibawah ini menampilkan daftar dari hotel di Yogyakarta. Pada halaman ini terdapat tombol "Lihat" untuk melihat informasi mengenai nama hotel, lokasi hotel, nomor telepon dan rute menuju hotel, dan tombol "Menu Utama" untuk kembali ke menu utama.

![](_page_62_Picture_4.jpeg)

Gambar 4.10 Tampilan Halaman Hotel

 Gambar 4.11 berikut merupakan Tampilan halaman detail Hotel. Jika pengguna ingin kembali ke menu utama, maka dapat menekan tombol "Menu Utama", atau jika pengguna ingin memilih hotel yang lainnya dapat menekan tombol "Ulangi".

![](_page_63_Picture_55.jpeg)

Gambar 4.11 Tampilan Halaman Detail Hotel

## 8. Tampilan Halaman Belanja

 Gambar 4.12 berikut merupakan Tampilan halaman "Belanja" menampilkan daftar dari tempattempat belanja kota Yogyakarta. Untuk melihat keterangan dari tempat belanja pengguna dapat menekan tombol "Lihat", atau menekan tombol "Menu Utama" untuk kembali ke menu utama.

![](_page_63_Picture_4.jpeg)

Gambar 4.12 Tampilan Halaman Belanja

 Pada Gambar 4.13 berikut menampilkan keterangan dari tempat belanja berupa nama tempat belanja, lokasi tempat belanja, dan rute untuk menuju lokasi tempat belanja. Untuk kembali ke menu utama, maka dapat menekan tombol "Menu Utama", atau jika pengguna ingin memilih tempat belanja yang lainnya dapat menekan tombol "Ulangi".

![](_page_64_Picture_57.jpeg)

Gambar 4.13 Tampilan Halaman Detail Tempat Belanja

## 9. Tampilan Halaman Klinik

 Gambar 4.14 berikut merupakan Tampilan halaman "Klinik" menampilkan daftar dari beberapa klinik atau rumah sakit yang terdapat di kota Yogyakarta. Untuk melihat keterangan dari klinik pengguna dapat menekan tombol "Lihat", atau menekan tombol "Menu Utama" untuk kembali ke menu utama.

![](_page_64_Picture_4.jpeg)

Gambar 4.14 Tampilan Halaman Klinik

 Pada Gambar 4.15 berikut menampilkan keterangan dari klinik (nama klinik, nomor telepon klinik dan lokasi klinik). Untuk kembali ke menu utama, maka dapat menekan tombol "Menu Utama", atau jika pengguna ingin memilih klinik yang lainnya dapat menekan tombol "Ulangi".

![](_page_65_Picture_54.jpeg)

Gambar 4.15 Tampilan Halaman Detail Klinik

## 10. Tampilan Halaman Peta

 Gambar 4.16 berikut ini merupakan Tampilan tampilan dari halaman "Peta". Halaman "Peta" menampilkan sebagian peta dari kota Yogyakarta disertai dengan obyek turis yang dapat digerakkan dengan menekan tombol navigasi kanan, tombol navigasi kiri, tombol navigasi atas dan tombol navigasi bawah dari ponsel. Pada halaman ini terdapat tombol "Menu Utama" yang digunakan untuk kembali ke menu utama.

![](_page_65_Picture_4.jpeg)

Gambar 4.16 Tampilan Halaman Peta

## 11. Tampilan Tampilan About

 Tampilan halaman "About" pada Gambar 4.17 dibawah ini menampilkan judul aplikasi dan nama pembuat aplikasi. Pada halaman ini terdapat tombol "Menu Utama" untuk kembali ke menu utama.

![](_page_66_Picture_0.jpeg)

Gambar 4.17 Tampilan Halaman About

 Pada gambar diatas dijelaskan bahwa judul aplikasi adalah Jogja Tour Guide, selain itu juga ditampilkan informasi nama pembuat aplikasi.

# B. Tampilan *Website*

# 1. Tampilan Halaman Home

Gambar 4.18 berikut ini merupakan tampilan halaman utama pada *website.* Halaman utama atau "HOME" berisi sekilas deskripsi mengenai kota Yogyakarta.

![](_page_66_Picture_6.jpeg)

Gambar 4.18 Tampilan Halaman Utama

## 2. Tampilan Halaman Wisata

 Gambar 4.19 berikut ini merupakan tampilan halaman "WISATA" pada website. Halaman ini menampilkan foto tempat wisata yang terdapat di Yogyakarta disertai dengan deskripsi mengenai tempat wisata tersebut.

![](_page_67_Picture_2.jpeg)

Gambar 4.19 Tampilan Halaman Wisata

## 3. Tampilan Halaman Kuliner

 Gambar 4.20 di bawah ini menampilkan halaman "KULINER" yang berisi mengenai daftar tempattempat kuliner di kota Yogyakarta beserta keterangan alamat, menu dan panduan rute untuk menuju tempat kuliner.

![](_page_67_Picture_6.jpeg)

Gambar 4.20 Tampilan Halaman Kuliner

#### 4. Tampilan Halaman Hotel

 Gambar 4.21 di bawah ini menampilkan halaman "HOTEL" yang menampilkan daftar beberapa hotel yang ada di kota Yogyakarta beserta keterangan alamat, nomor telepon serta panduan rute transportasi menuju hotel.

![](_page_68_Picture_2.jpeg)

Gambar 4.21 Tampilan Halaman Hotel

## 5. Tampilan Halaman Belanja

 Gambar 4.22 di bawah ini menampilkan halaman "BELANJA" yang menampilkan daftar tempattempat belanja yang terkenal di Yogyakarta, halaman ini juga menampilkan keterangan alamat, serta panduan rute transportasi menuju tempat belanja.

![](_page_68_Picture_6.jpeg)

#### 6. Tampilan Halaman Contact

 Gambar 4.23 di bawah ini menampilkan halaman "CONTACT" yang menampilkan nama pembuat *website*.

![](_page_69_Picture_3.jpeg)

Gambar 4.23 Tampilan Halaman Contact

#### 7. Tampilan Halaman Login

Gambar berikut merupakan tampilan pada *website* yang digunakan untuk login admin. Admin harus memasukkan *username* dan *password* yang tepat. Jika username atau password tidak tepat, akan muncul peringatan dan tidak dapat masuk ke halaman admin.

![](_page_69_Picture_75.jpeg)

Gambar 4.24 Tampilan Halaman Login

#### 8. Tampilan Halaman Admin

 Gambar 4.25 dibawah ini merupakan halaman admin, pada halaman ini admin dapat melakukan proses tambah, *update* maupun hapus data. Halaman ini merupakan tampilan awal setelah melakukan login admin dengan *username* dan *password* sesuai dengan yang diisikan pada halaman login.

![](_page_70_Picture_0.jpeg)

Gambar 4.25 Tampilan Halaman Admin

# C. Analisa Aplikasi

Pengujian dilakukan pada beberapa tipe ponsel, antara lain ponsel Motorola L6 dan Nokia N70.

# 1. Kelebihan Aplikasi

 Dari pengujian yang telah dilakukan pada beberapa tipe ponsel, kelebihan dari aplikasi ini antara lain :

- 1. Aplikasi ini menggunakan teknologi GPRS sehingga data yang ditampilkan diperoleh dari *website*, hal ini akan mempermudah untuk melakukan proses *update* data dikarenakan bila data pada *website* di*update*, maka secara otomatis data yang dapat diakses ponsel juga akan ter*update*.
- 2. Aplikasi ini akan memudahkan pengguna untuk mendapat informasi mengenai wisata kota Yogyakarta kapan saja dan dimana saja karena aplikasi ini bersifat *mobile*.

# 2. Kelemahan Aplikasi

 Berdasarkan dari hasil pengujian yang telah dilakukan pada beberapa tipe ponsel, kelemahan dari aplikasi ini antara lain :

1. Karena menggunakan koneksi GPRS maka terkadang data tidak dapat ditampilkan karena adanya gangguan pada koneksi.

- 2. Aplikasi ini hanya dapat menampilkan sebagian peta jalan Malioboro, belum dapat menampilkan peta kota Yogyakarta secara keseluruhan.
- 3. Tampilan "Menu Utama" kurang baik jika diterapkan pada ponsel dengan resolusi layar dibawah 178x208 pixel.

# BAB V **PENUTUP**

#### A. Kesimpulan

Berdasarkan pembahasan di atas, maka dapat diambil kesimpulan sebagai berikut :

- 1. Dengan bahasa pemrograman JAVA khususnya J2ME dapat dibuat *mobile application* mengenai informasi daerah-daerah wisata yang ada di kota Yogyakarta serta dapat menampilkan peta seputar jalan Malioboro.
- 2. Aplikasi Panduan Wisata Kota Yogyakarta dapat dijalankan pada ponsel dengan spesifikasi yang mendukung JAVA MIDP 2.0 dengan resolusi layar 178x208 pixel.

#### B. Saran

 Dari laporan yang telah penulis susun, penulis memberikan saran agar Aplikasi Panduan Wisata Kota Yogyakarta dapat dijadikan sebagai salah satu media promosi kota Yogyakarta di bidang pariwisata dan media informasi wisata bagi turis yang akan mengunjungi kota Yogyakarta. Selain itu, agar pada tahap selanjutnya dilakukan pengembangan aplikasi terutama penyajian konten informasi oleh peneliti yang lain.
## DAFTAR PUSTAKA

- Agung Budi Prasetijo, Kodrat Iman Satoto, Adji Wibowo. 2005. Simulasi Aplikasi Java 2 Platform Micro Edition (J2me) JAVA Midlet Pada Jadwal Ujian www.elektro.undip.ac.id/transmisi/des05/ agungbpdes05.pdf diakses 20 Februari 2009
- Anonim. 2009. *Pemodelan (Unified Modeling Language).* <http://setia.staff.gunadarma.ac.id/Download/files/6039/MateriSuplemenUml.pdf> diakses 30 Maret 2009
- Figar. 2009. *Mobile Information Devive Profile (MIDP)*. http://figarj2me.blogspot.com/2009/01/mobile-information-device-profile- midp.html diakses 04 Januari 2009
- Figar. 2009. *Sekilas CLDC*. http://figarj2me.blogspot.com/2009/01/sekilas-cldc.html diakses 04 Januari 2009
- Hartanto, A. 2003. *Pemrograman Mobile Java MIDP 2.0*. Yogyakarta : Andi Offset.

Irawan. 2008. *Java Mobile Untuk Orang Awam.* Palembang : Maxikom.

- Mardiono, T. 2006. *Membangun Solusi Mobile Business dengan Java*. Jakarta : PT. Elexmedia Komputindo.
- Purwanti, F. 2006. *Laporan PKL Pembuatan Website Rumah Sakit PKU Muhammadi yah Surakarta.* Fakultas MIPA UNS. Surakarta
- Sunarfrihantono, Bimo. 2002. *PHP dan MySQL untuk Web*. Yogyakarta : Andi Offset